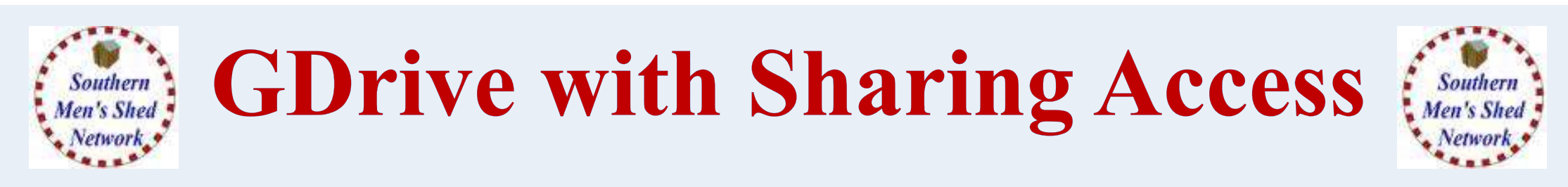

**What is CLOUD STORAGE?**

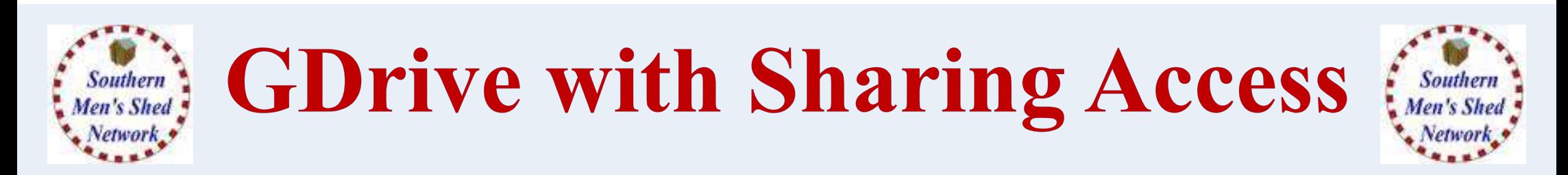

#### **What is CLOUD STORAGE?**

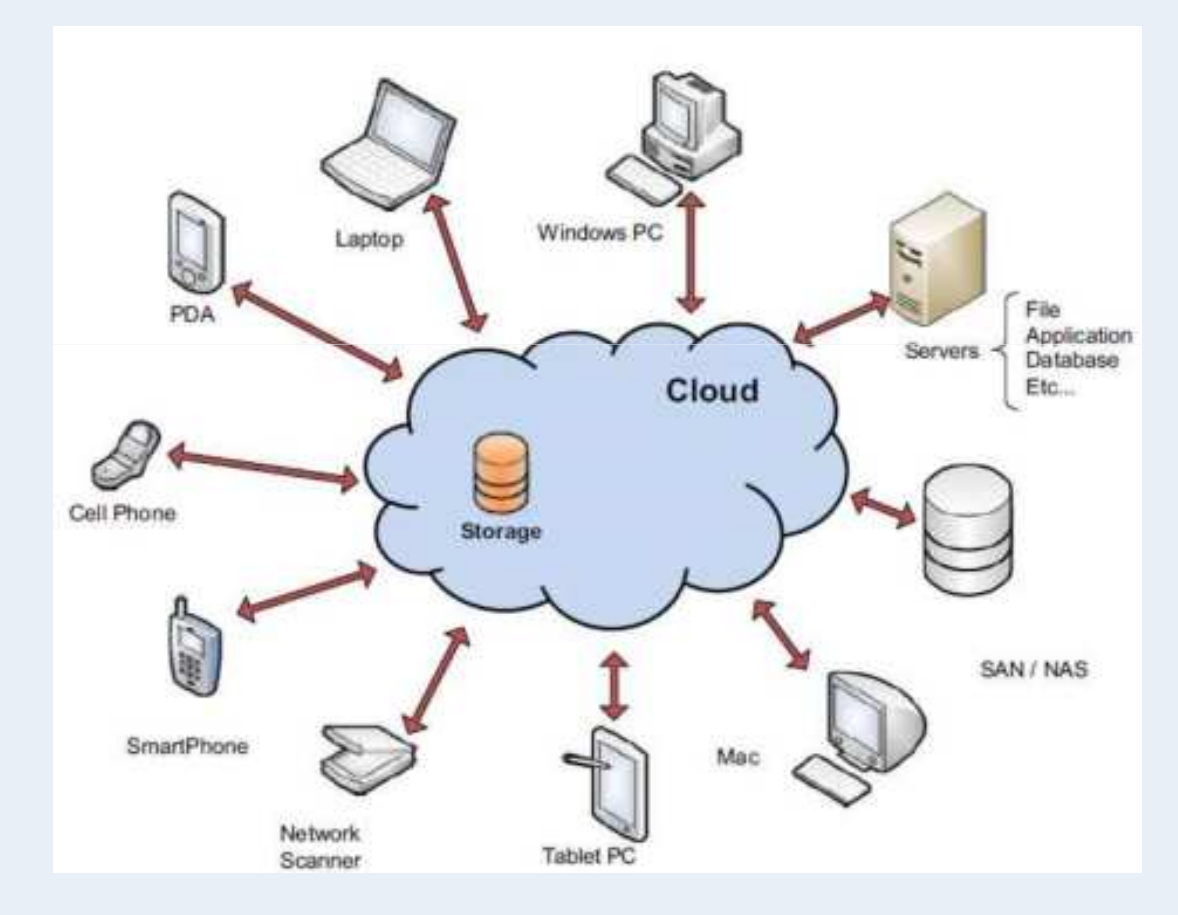

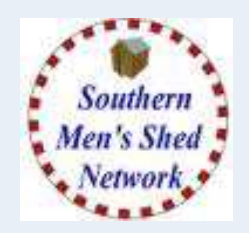

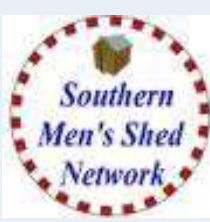

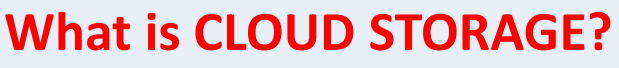

- **It is Disk Space accessed via the Internet**
- **Accessible from any device with Internet**
- **You can have a copy of a file on your laptop sent to your cloud storage and then accessit from your phone, tablet or another PC.**
- **Useful as a backup and / or for sharing (with permissions)**

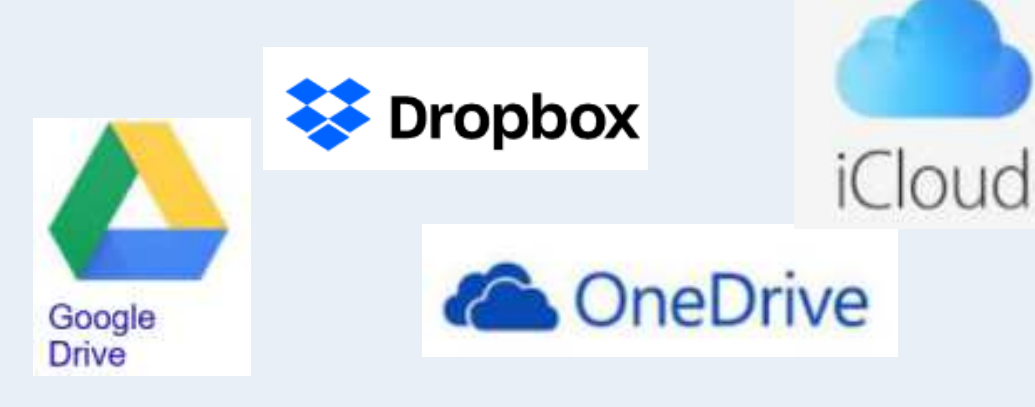

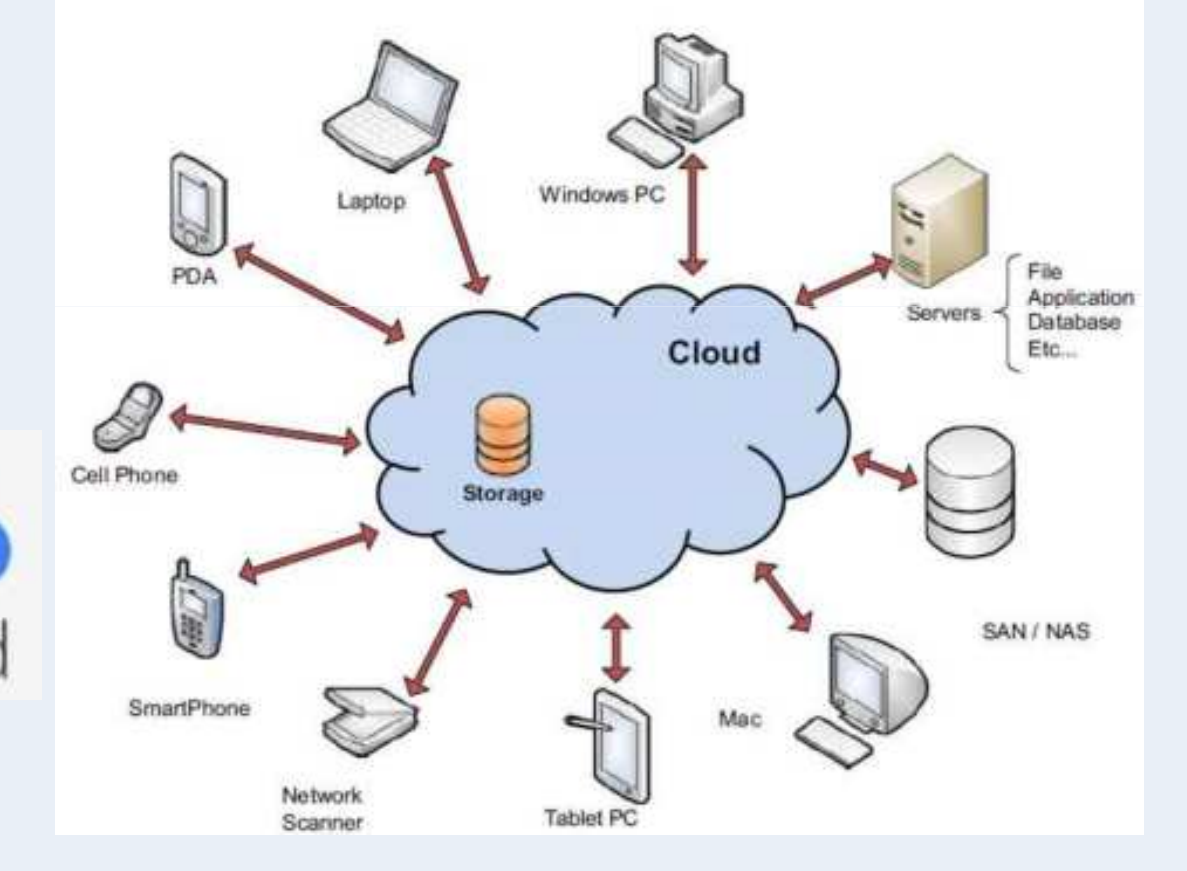

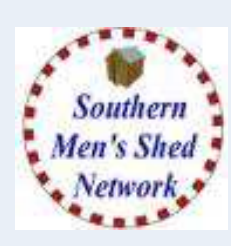

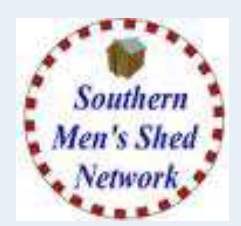

### **How do you access it.**

- **You Create an Account which makes the storage space private to you.**
- **You can then access it via a Web Browser**
- **And / Or an App (Android / Apple IOS)**
- **And / Or a program (Windows / Apple) which creates a folder on Your Hard Drive and then automatically synchronises the contents of the Folder and Your Cloud Space.**

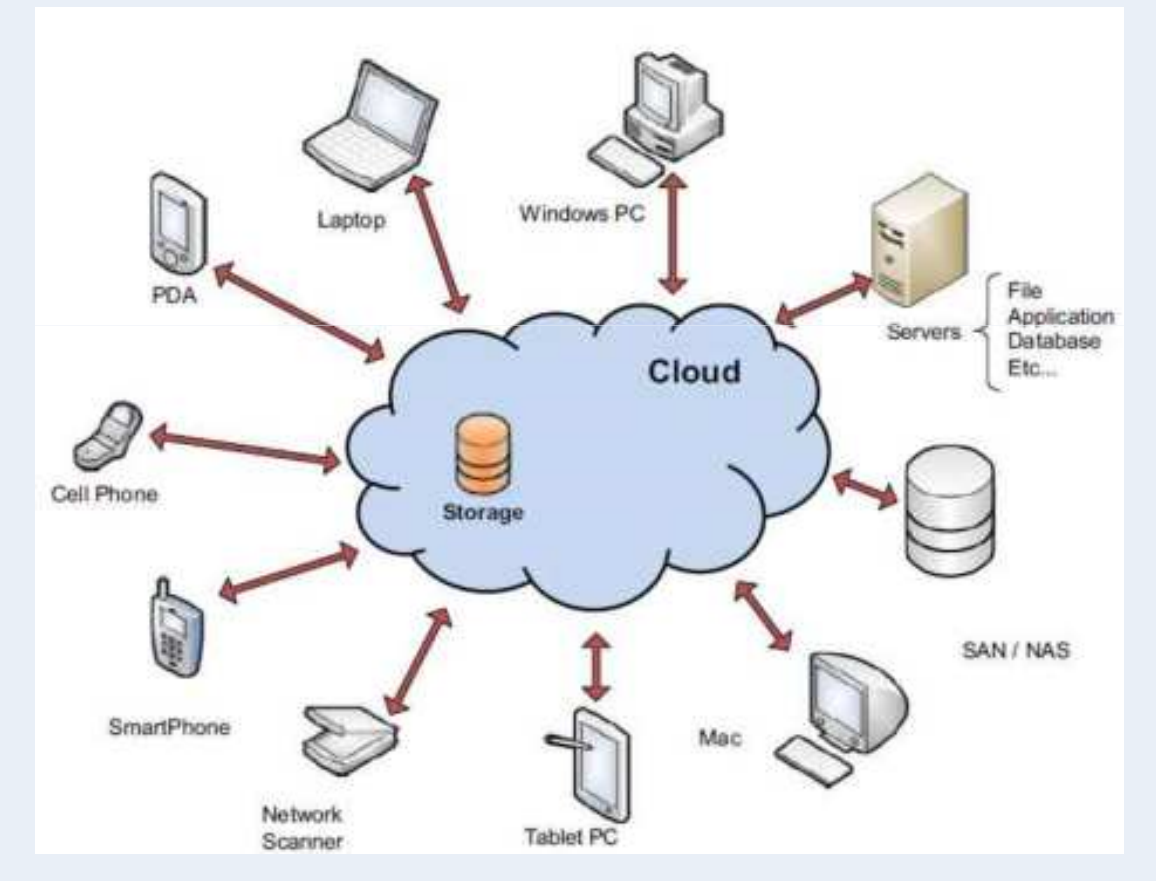

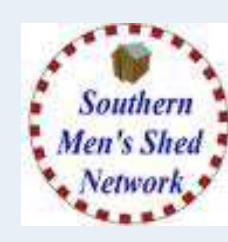

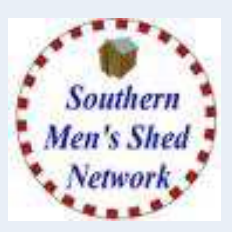

- **Create Google Drive (GDrive) space for Purder Mens Shed**
- **Create Folders for General and Specific Purposes**
- **Give Access to Other Users**
- **Set up Backup and Sync on Laptop**

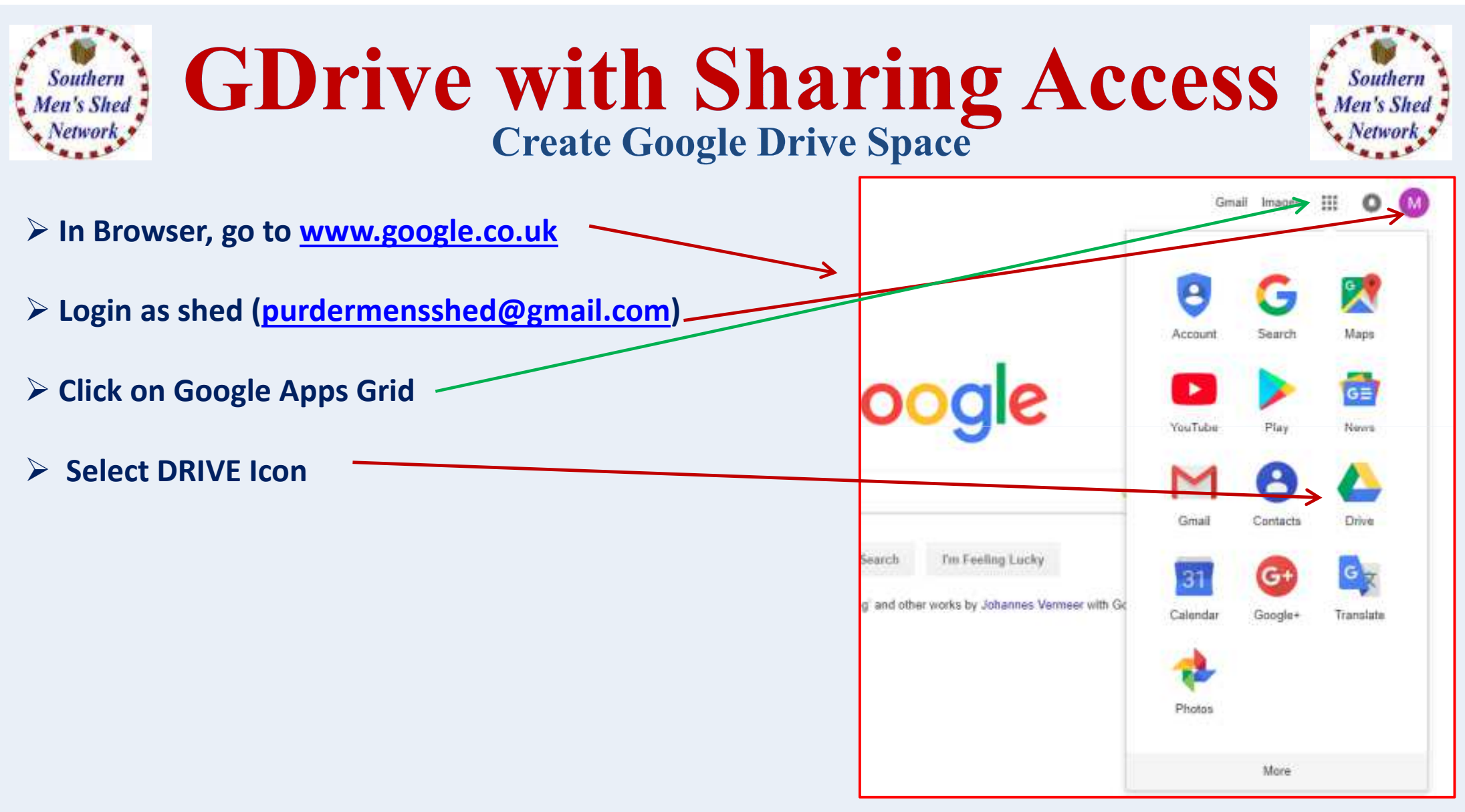

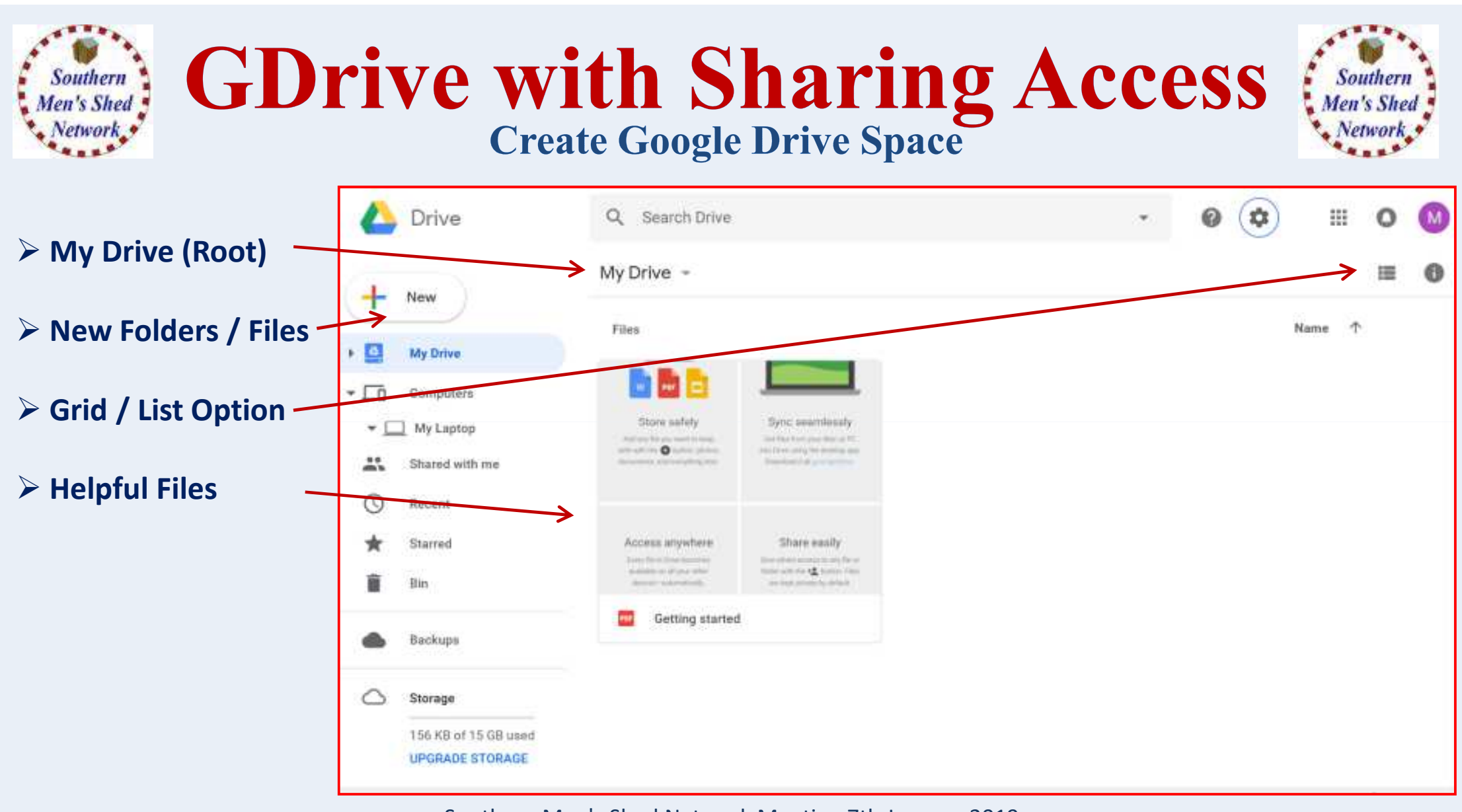

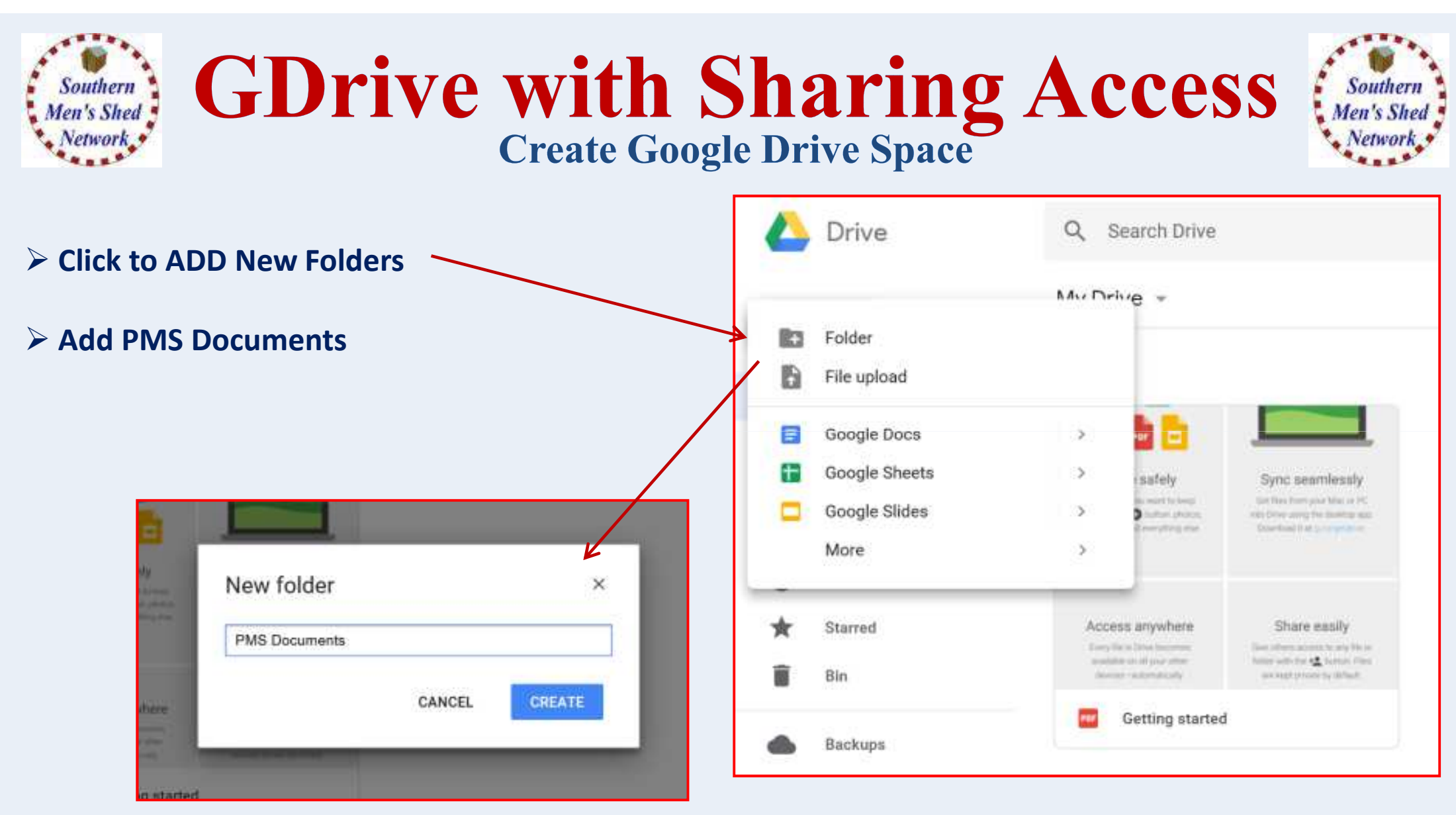

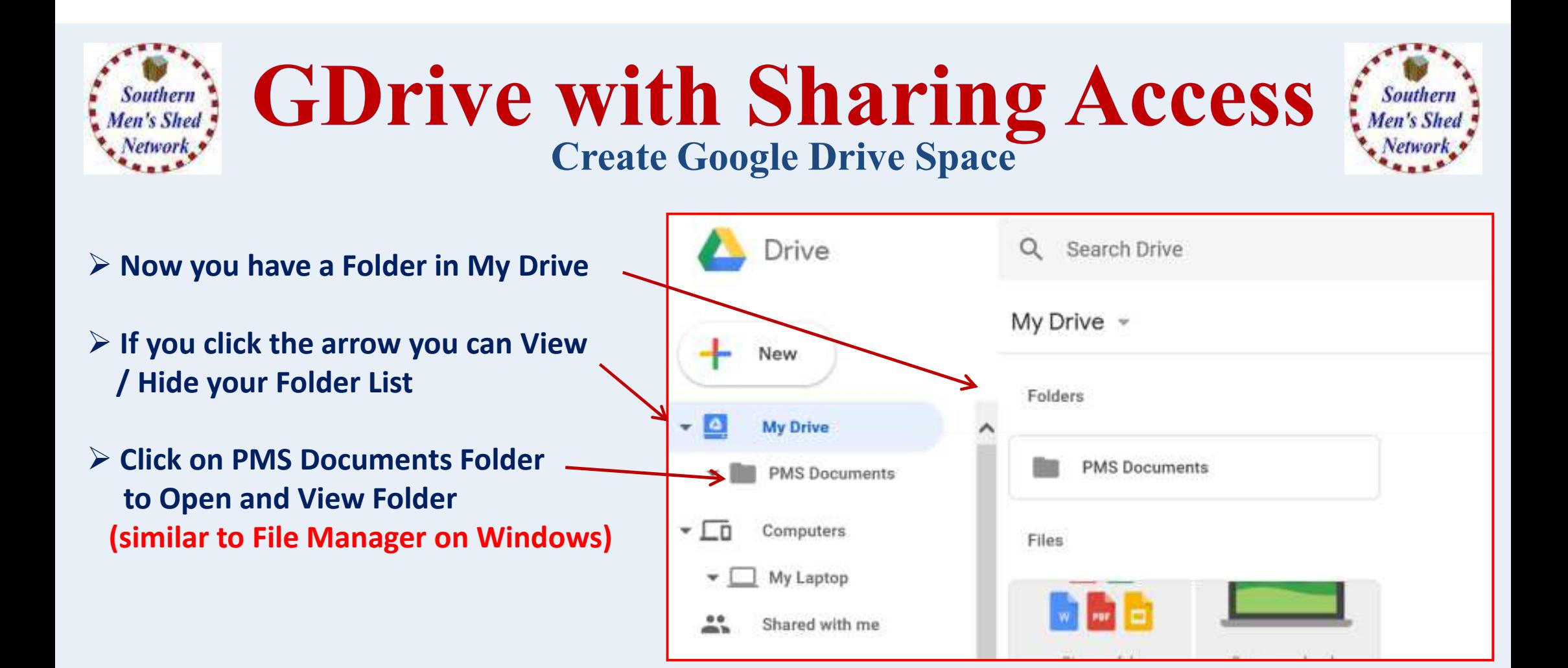

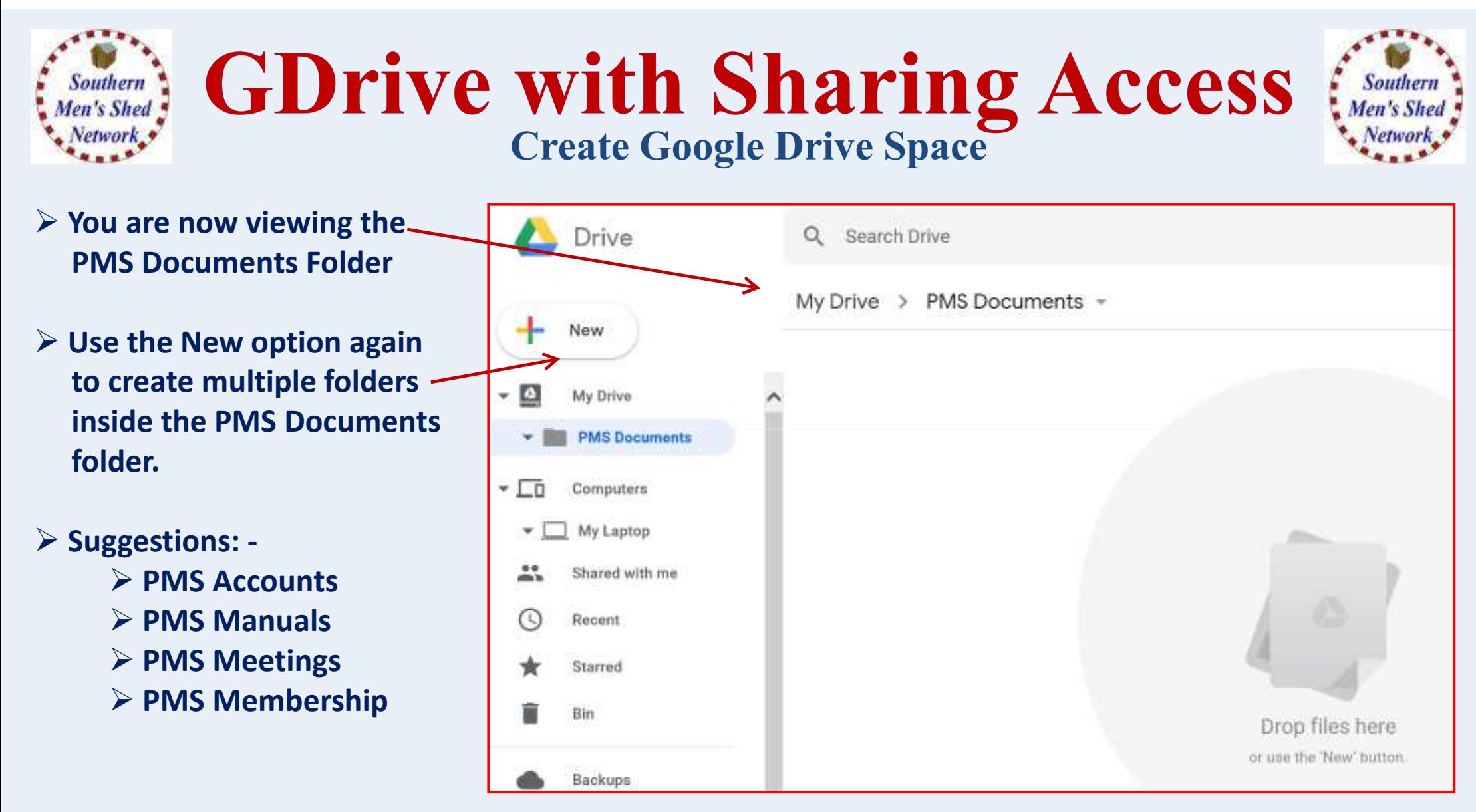

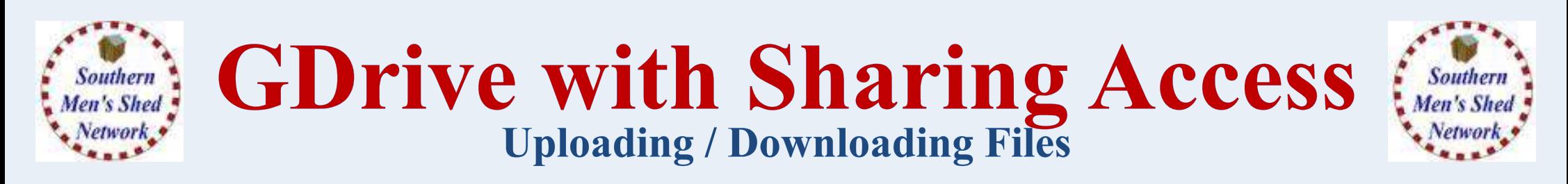

### **We now have various Sub-Folders within our Top Level "PMS Documents" Folder**

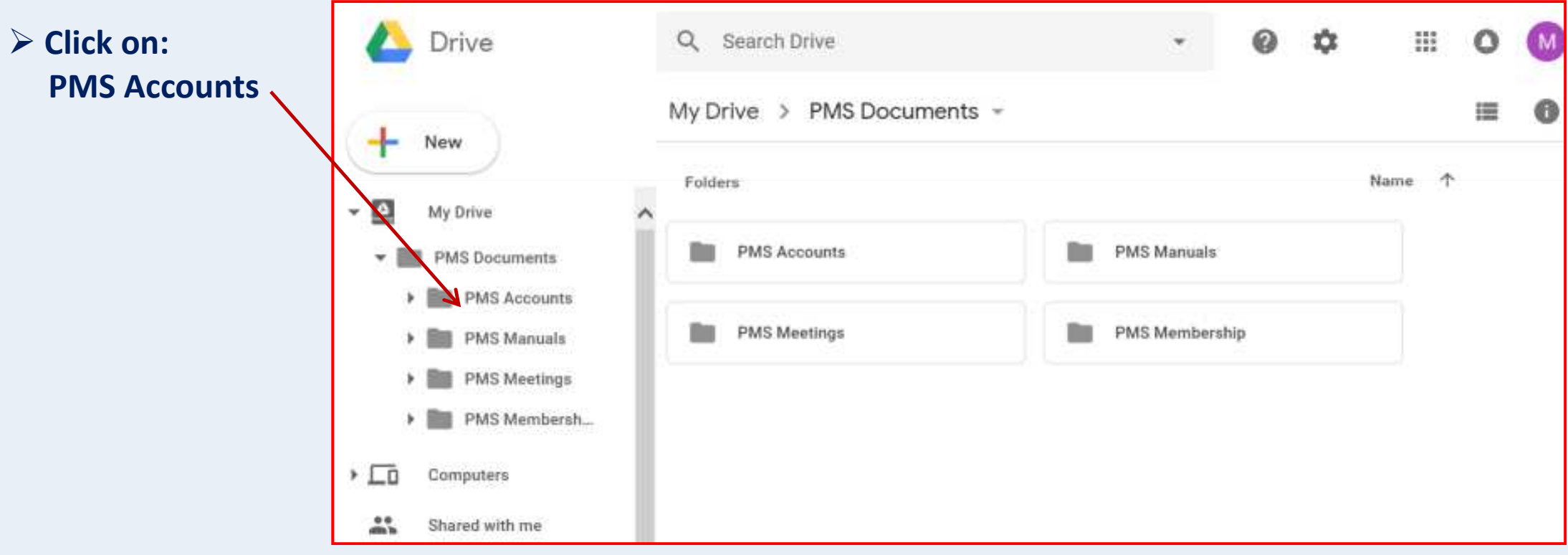

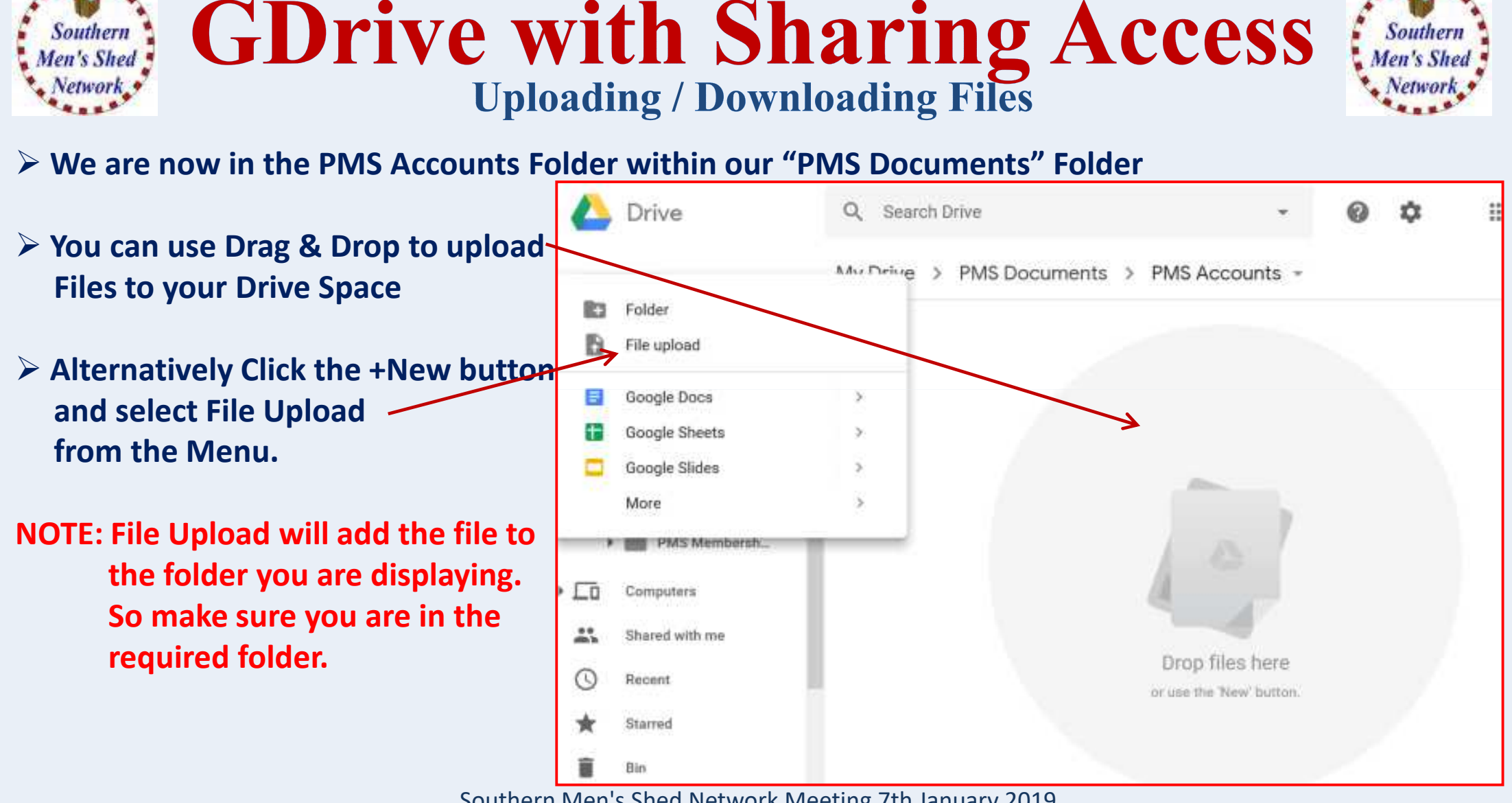

Souther

**Southern** 

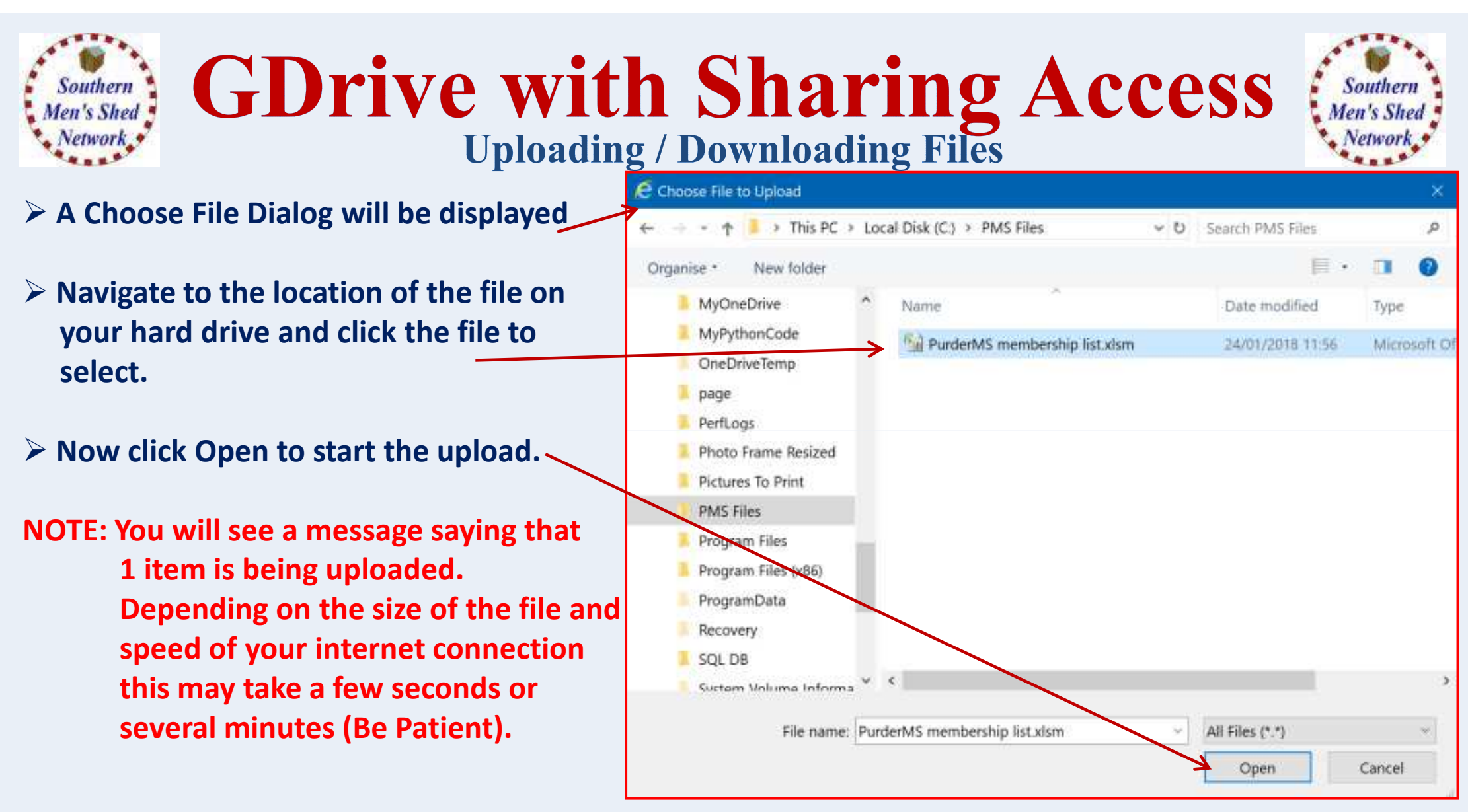

## **GDrive with Sharing Access Uploading / Downloading Files**

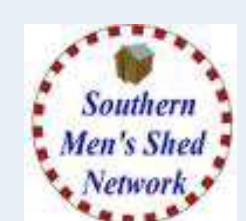

 **You can now see the uploaded file.**

**Southern** 

Men's Shed Network.

- **If click on the file using the Right-hand mouse (Right Click)you will see a menu of actionsthat can be applied to the file.**
- **You can use the Download option to copy the file to your hard drive (this could be usefulif you are accessing Google Drivefrom another device).**

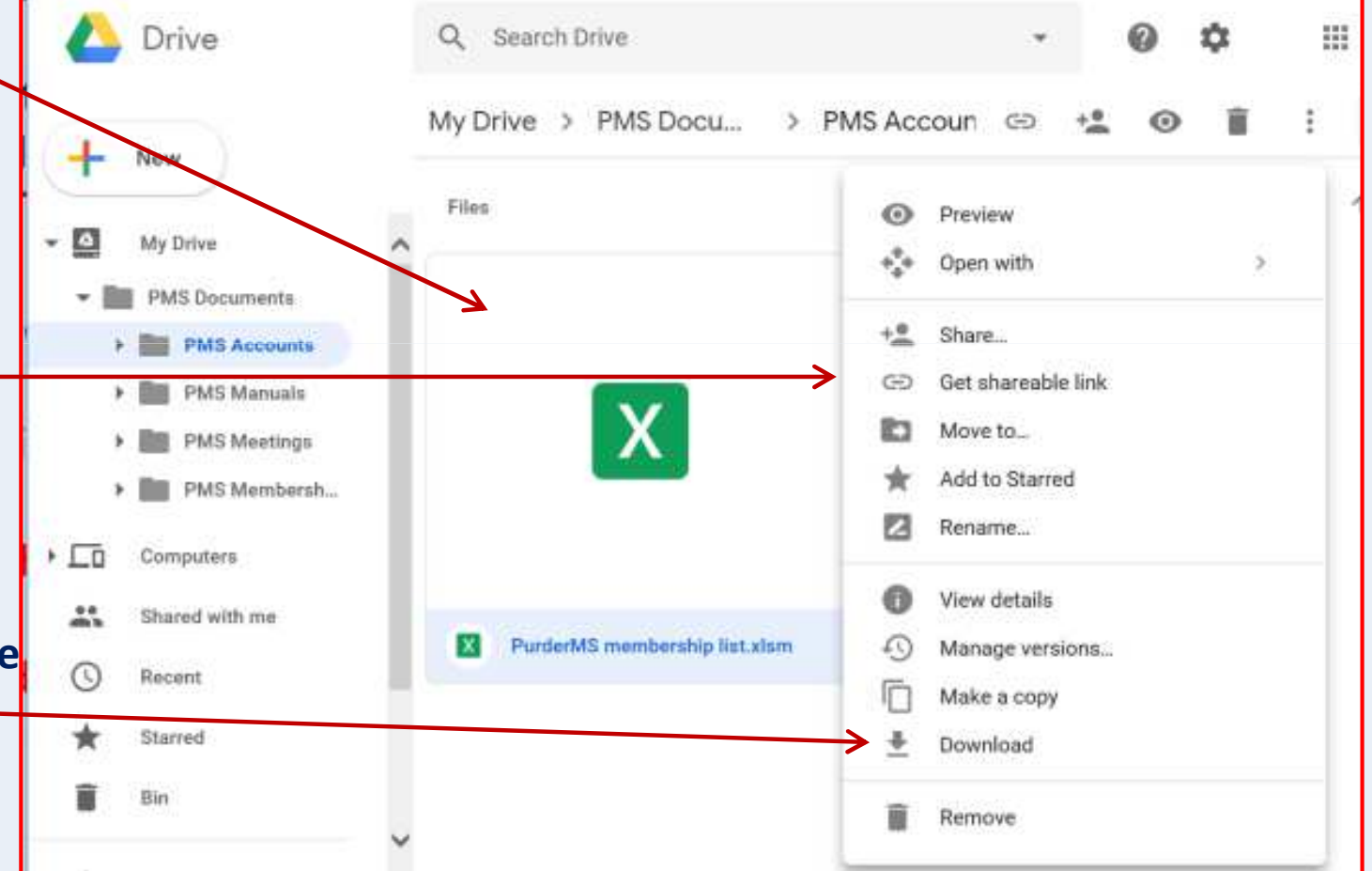

**GDrive with Sharing Access**<br>Sharing Folders with Access Control

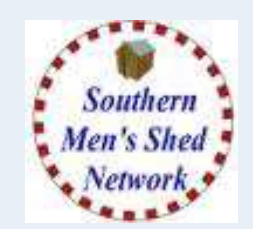

**If you click on a folder using the Right-hand mouse (Right Click)you will see a menu of actionsthat can be applied to the folder.**

Southern **Jen's Shed** 

 **One option is to share a folder with others through their Google Email Address / Drive.**

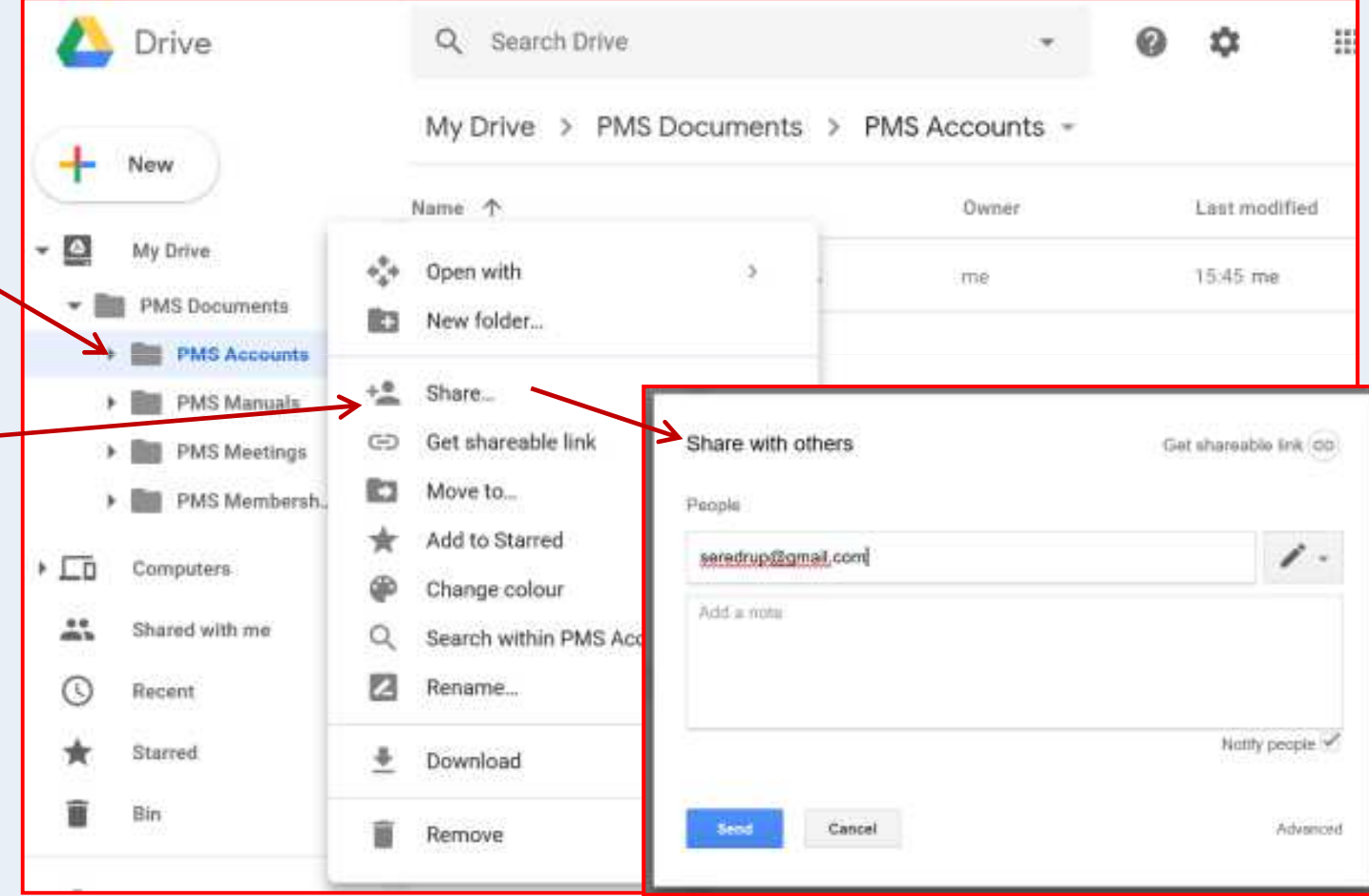

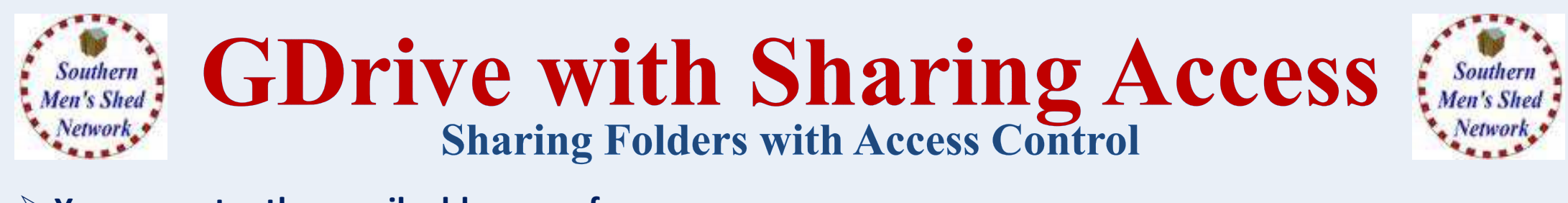

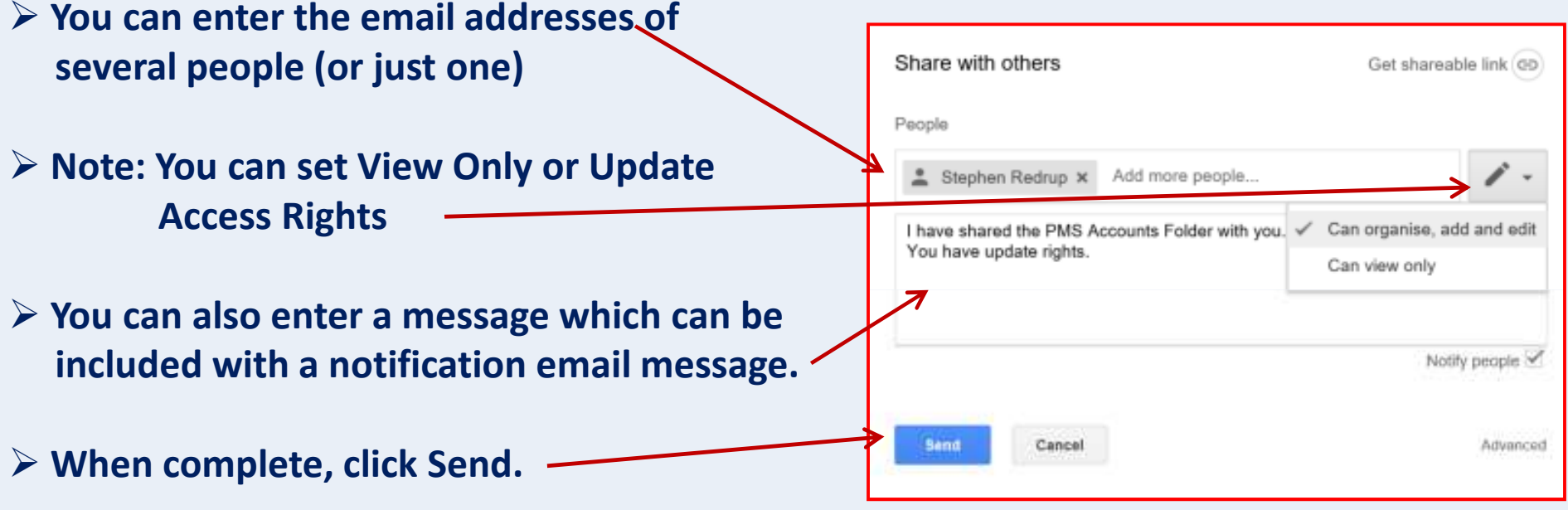

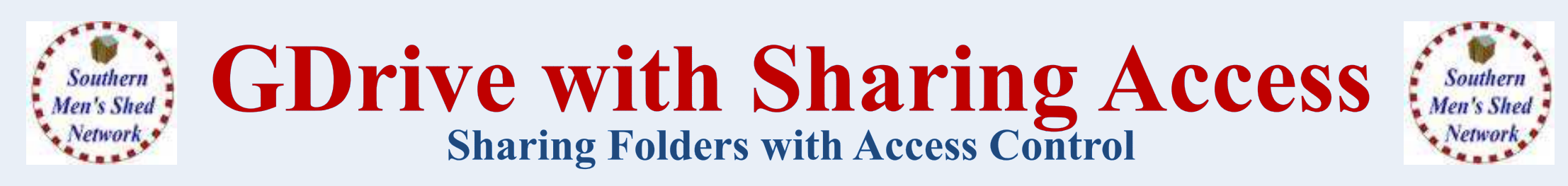

**You can now see a new (people) icon against the folder header** 

If you place your mouse over the icon it will show you who now has shared access to the folder. **Also against each person there will be a Pencil (Update) or Eye (View Only) symbol.**

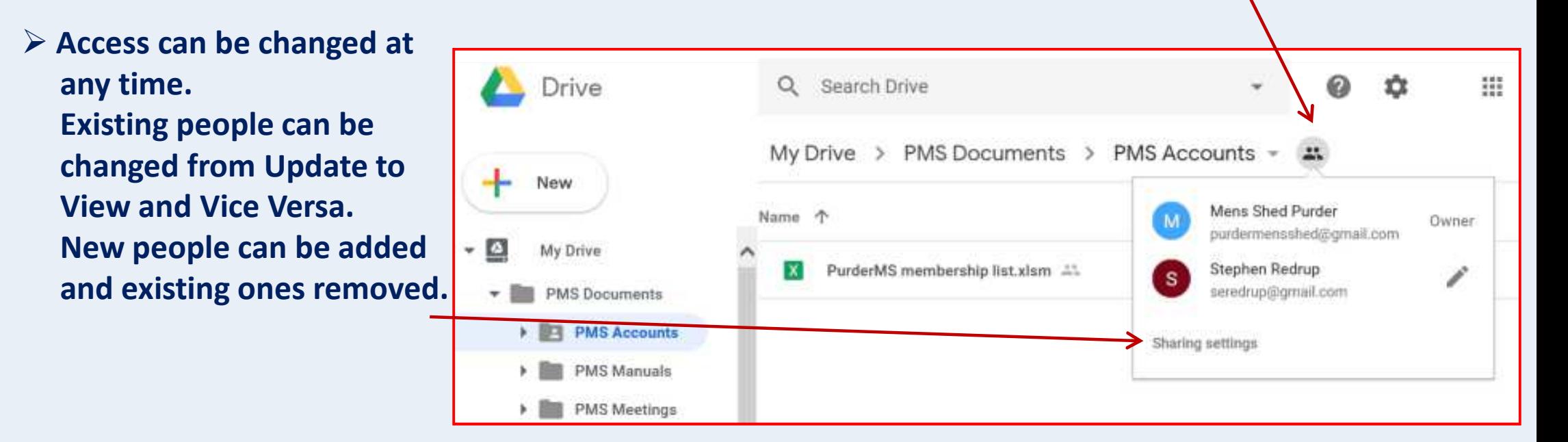

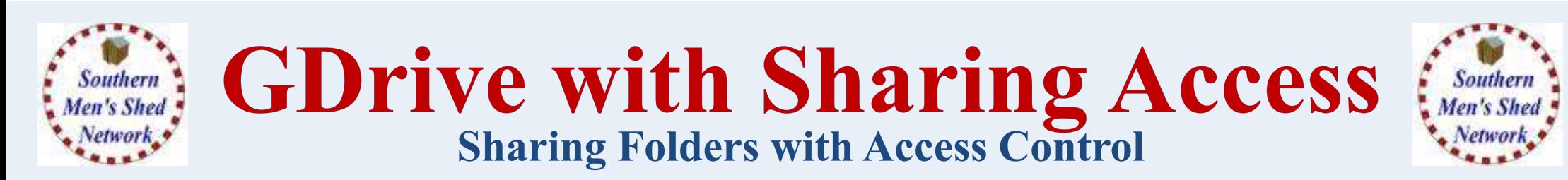

### **The person given sharing rights will now receive an email notification**

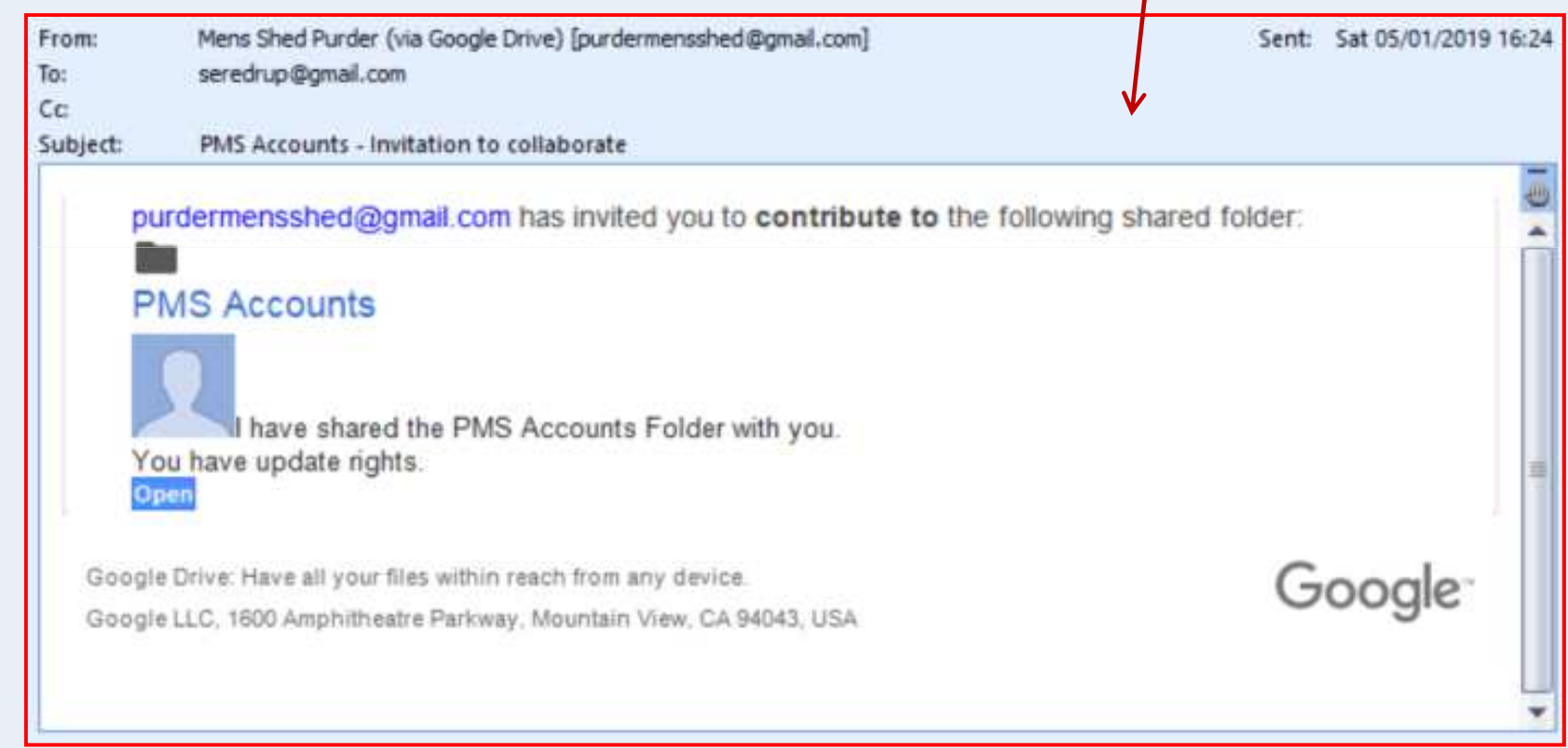

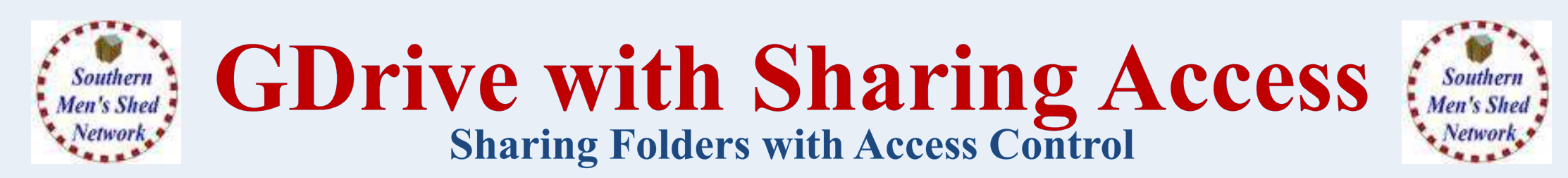

**In their Google Drive, click on "Shared with me" to see the PMS Accounts Folder.**

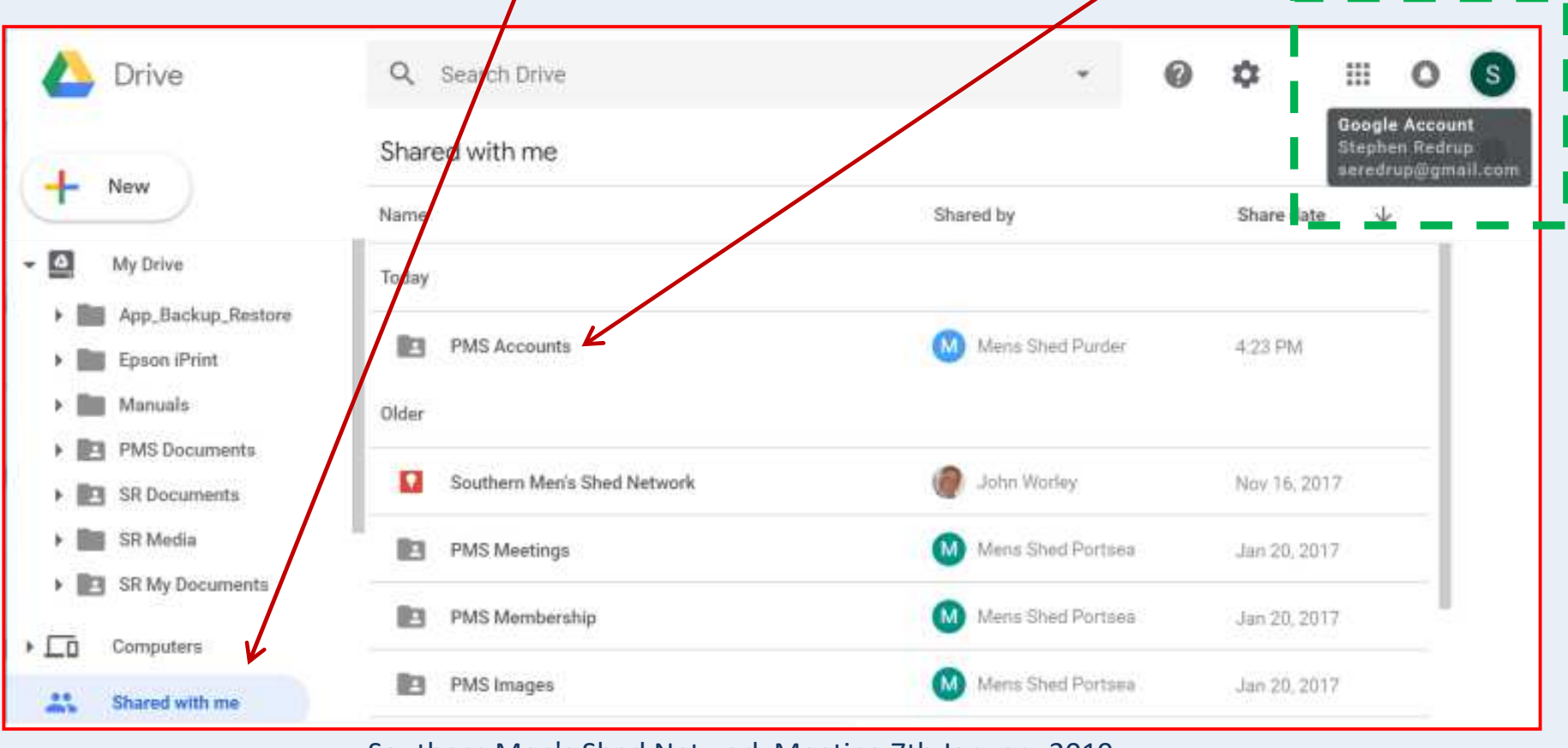

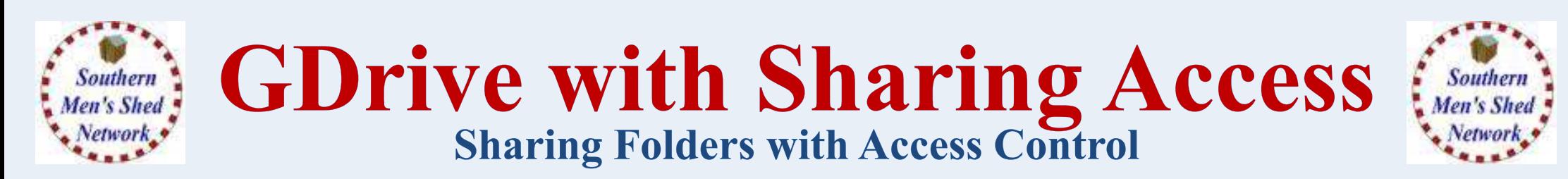

**Right-click the PMS Accounts Folder and select "Add to My Drive"**

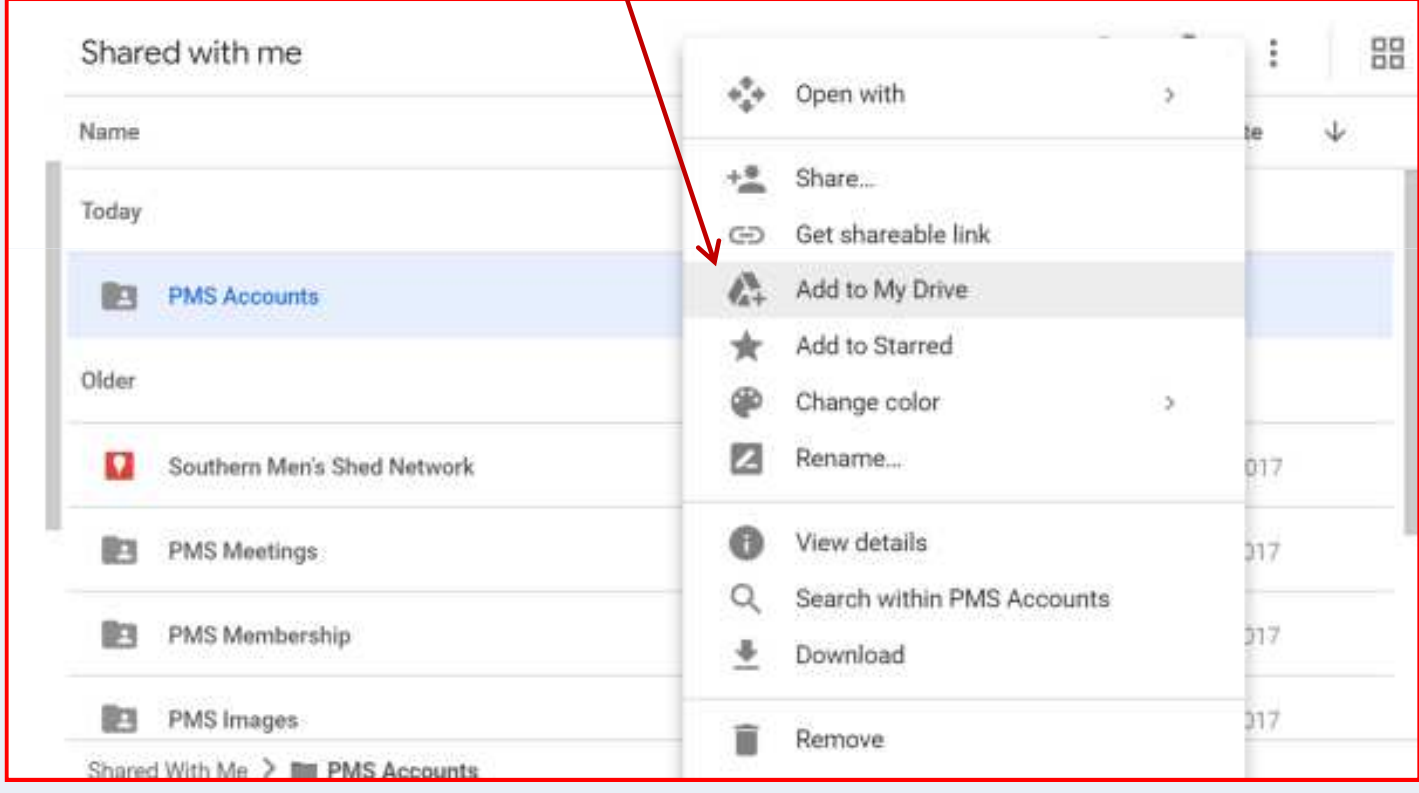

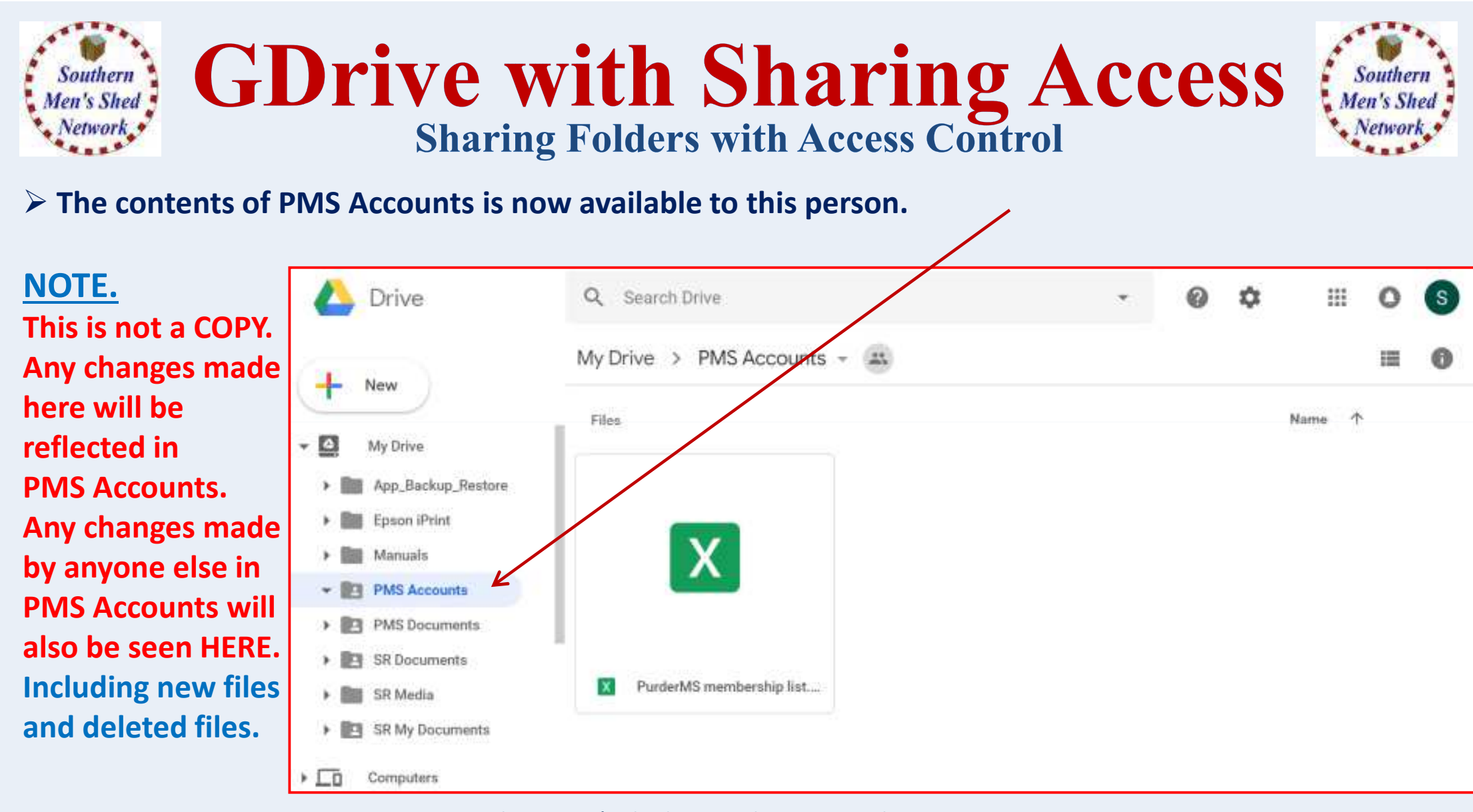

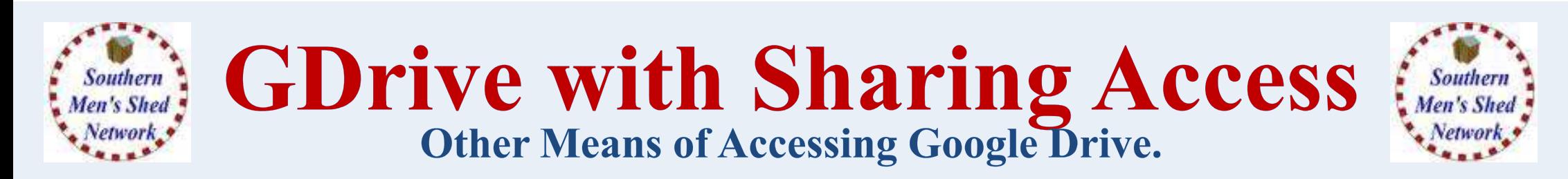

- **There are Google Drive Apps for both Android and Apple. These look very similar to the Drive in Browser but with direct access.**
- **There is also a Google "Backup and Sync" program for Windows PC's and Apple PC's .**

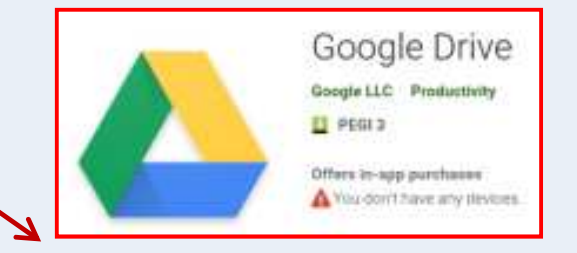

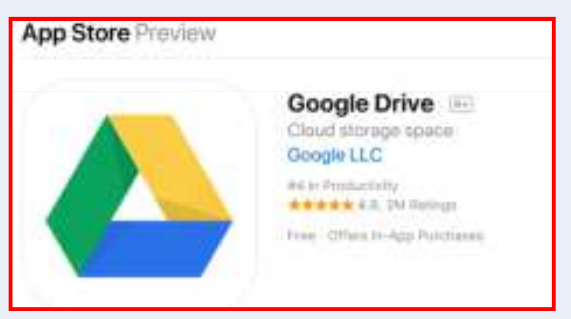

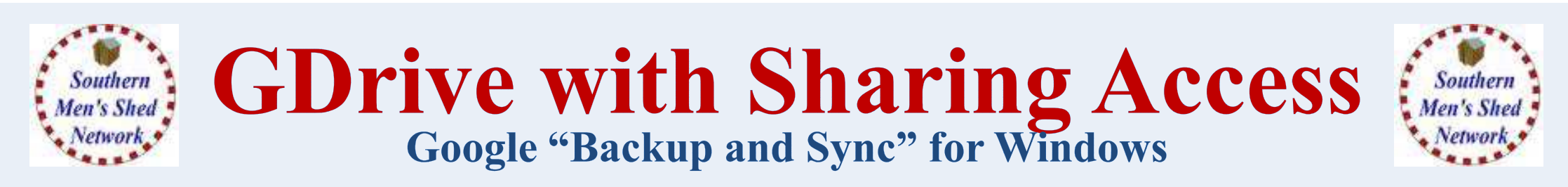

### **From Google Drive (in Browser) click the Settings Cog and select Get Backup and Sync for Windows**

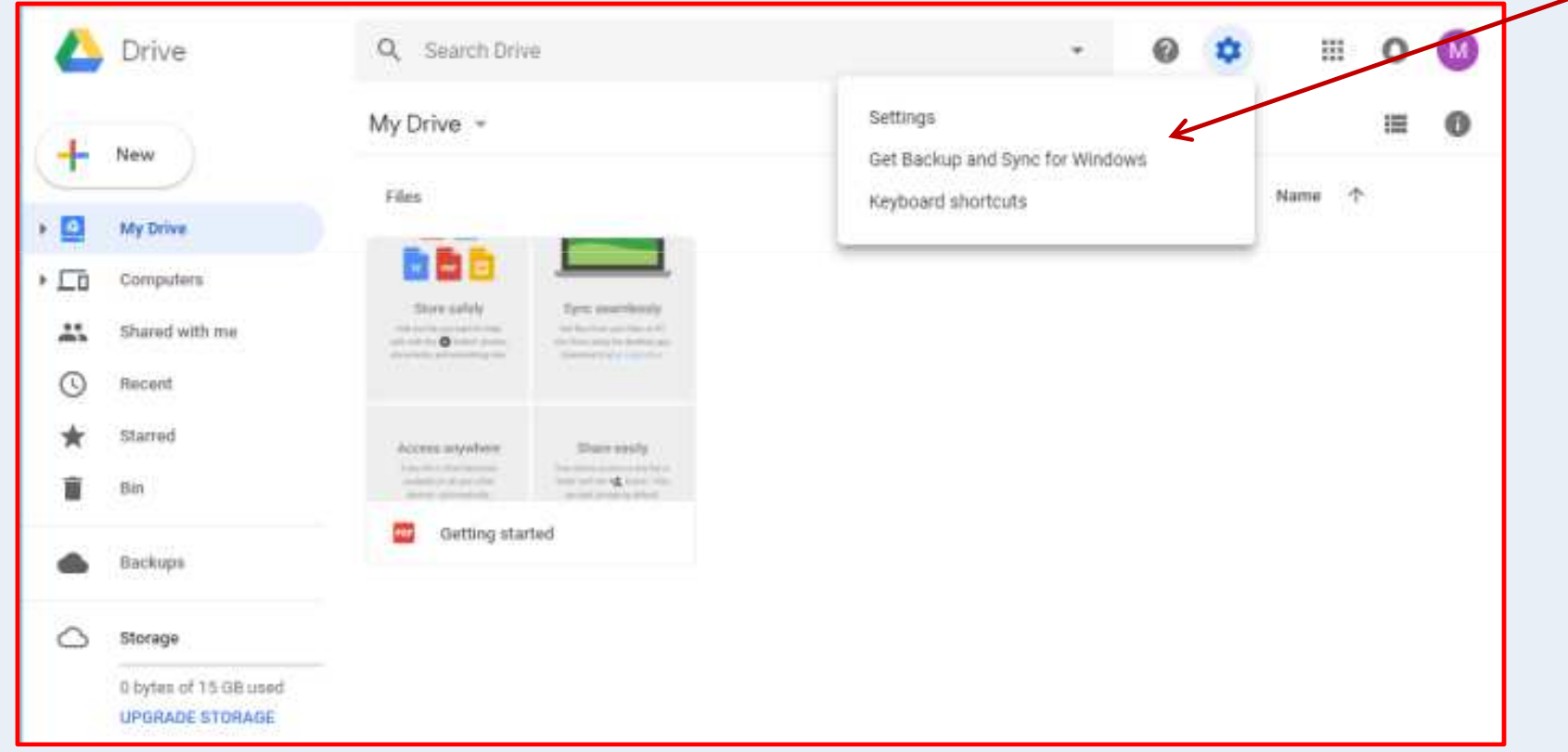

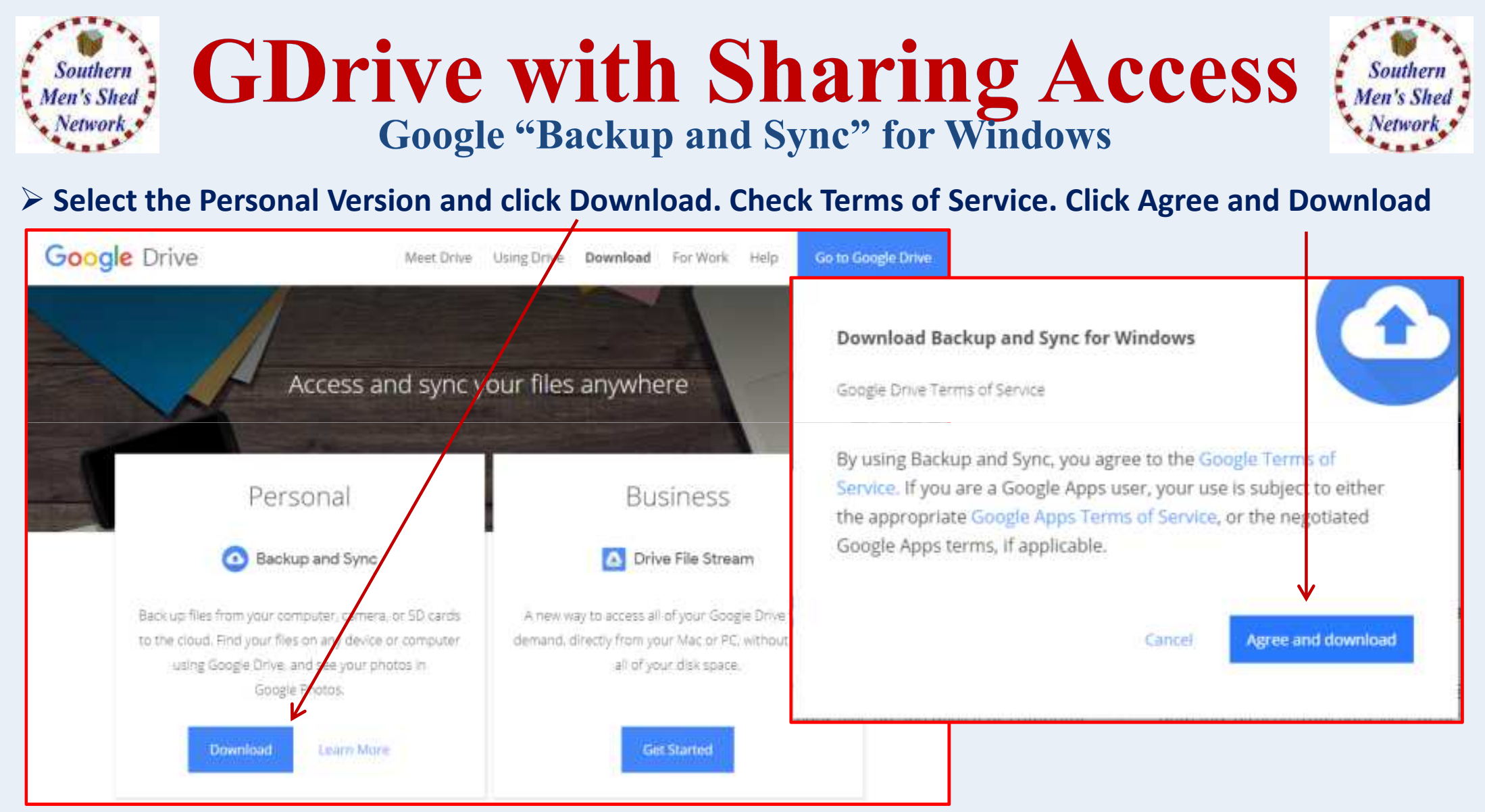

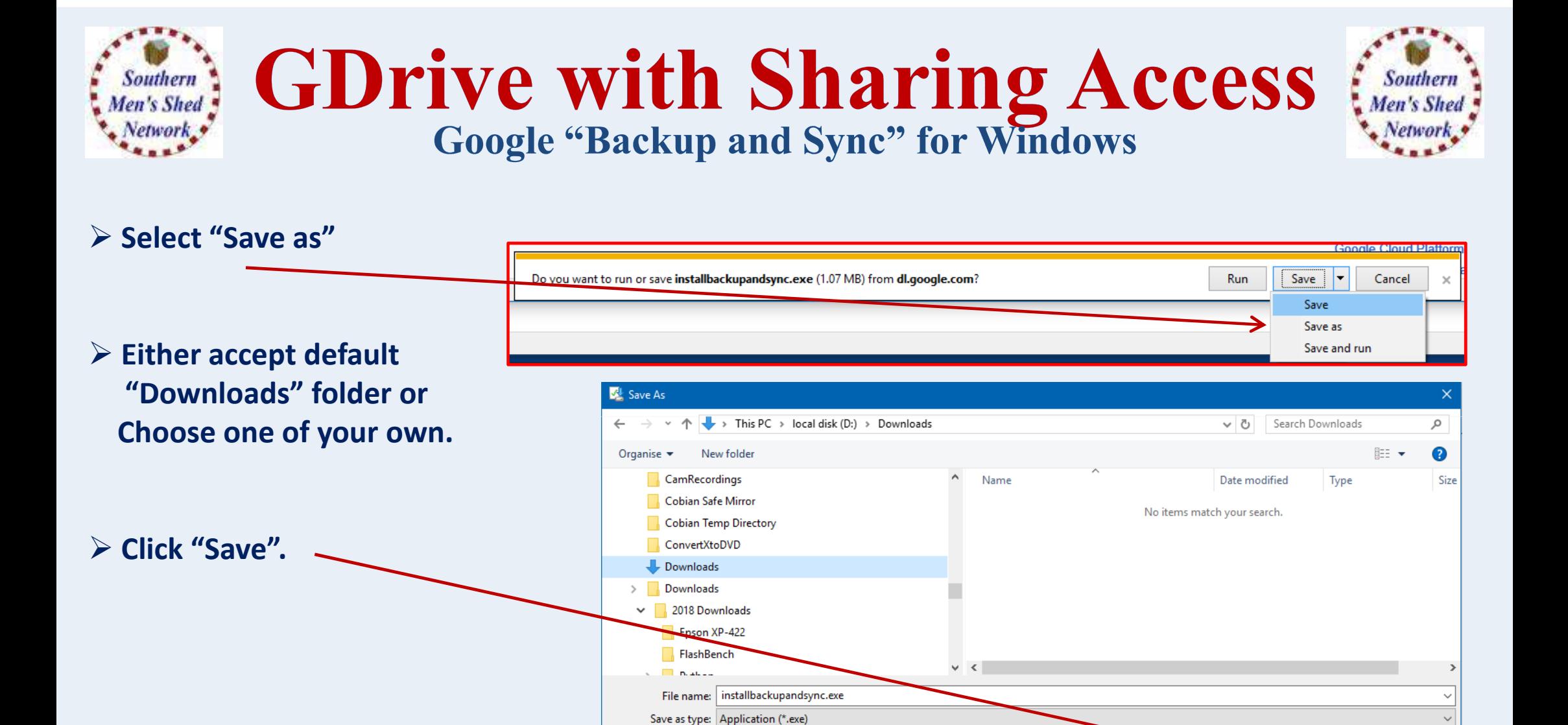

A Hide Folders

Save

Cancel

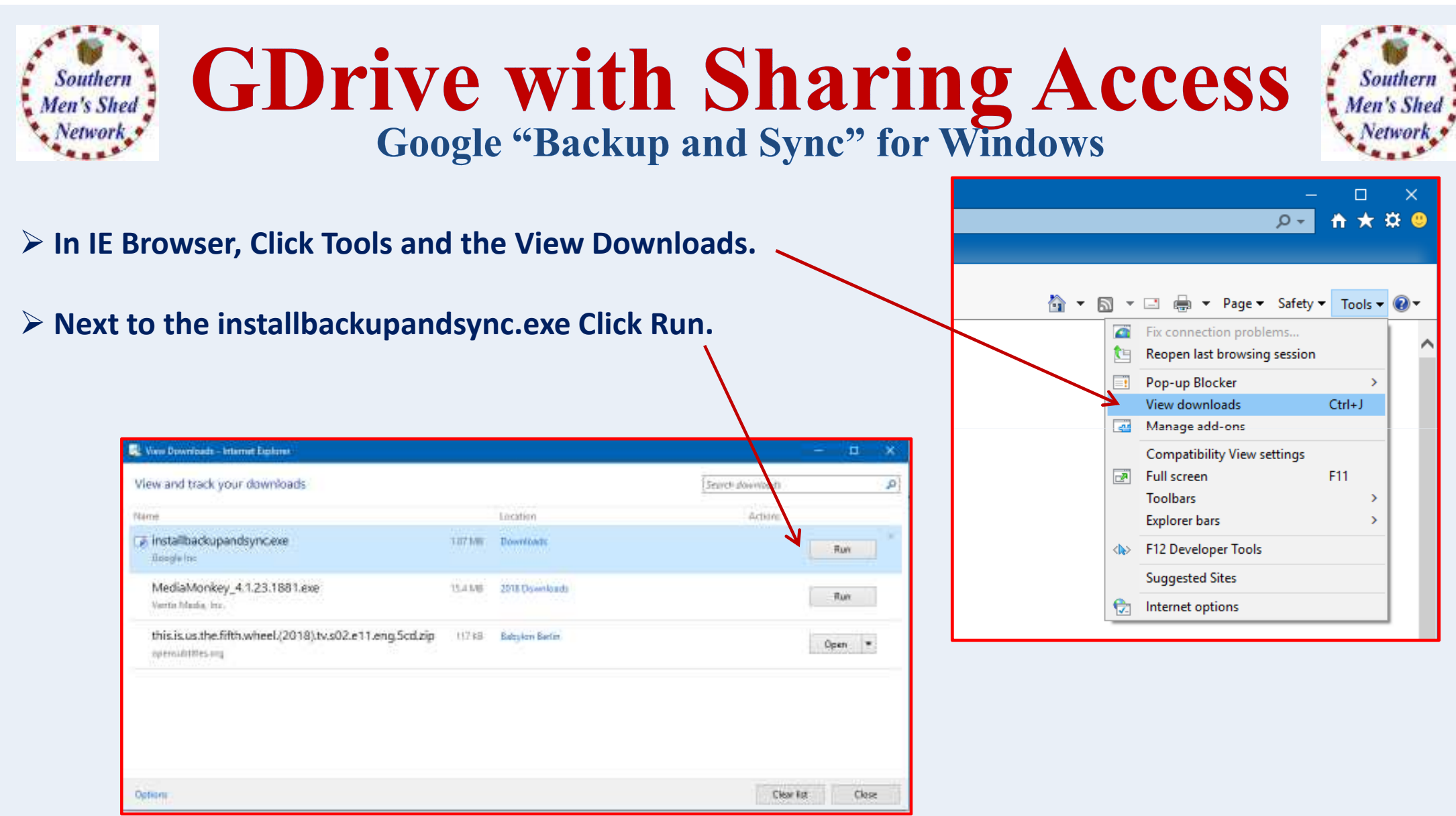

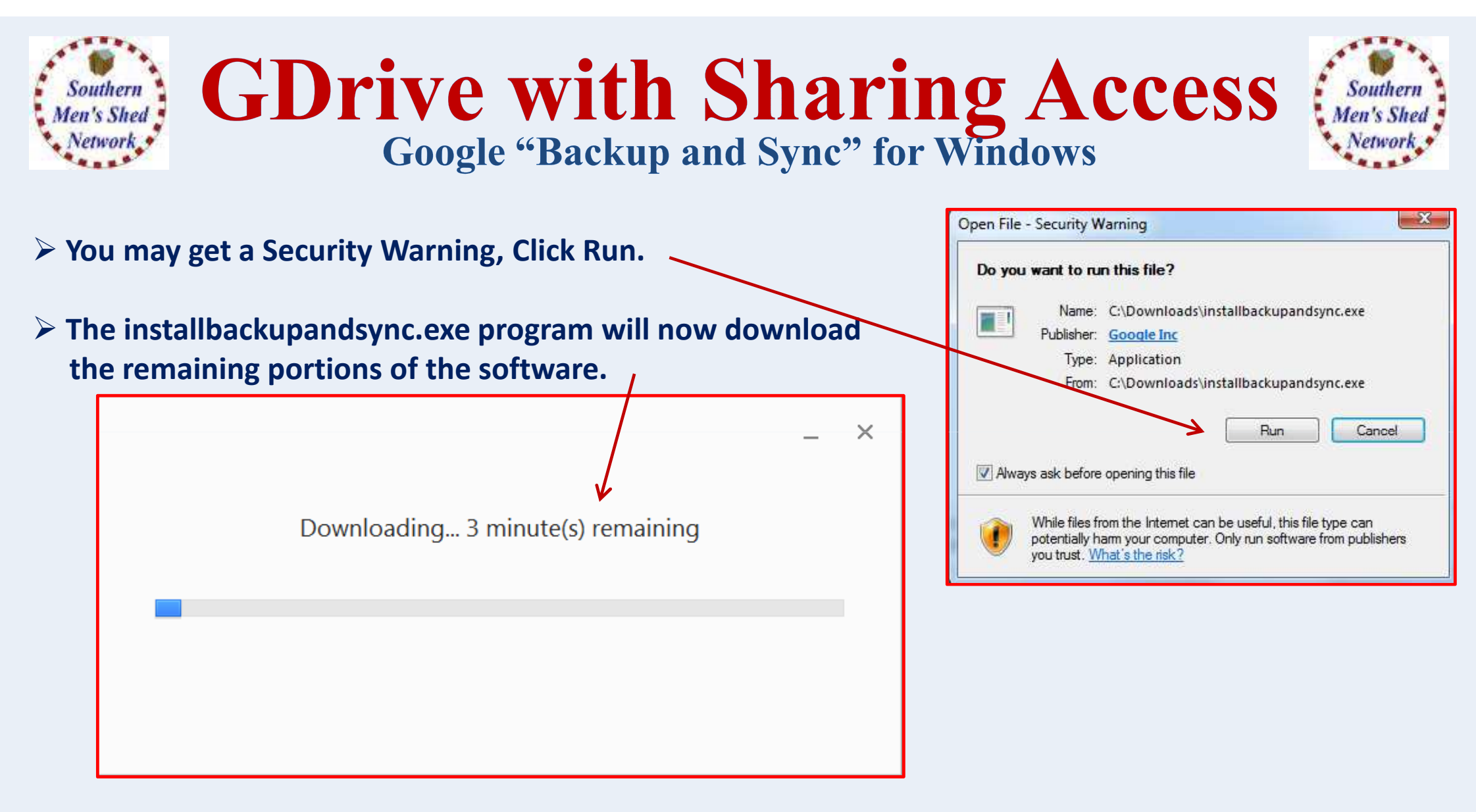

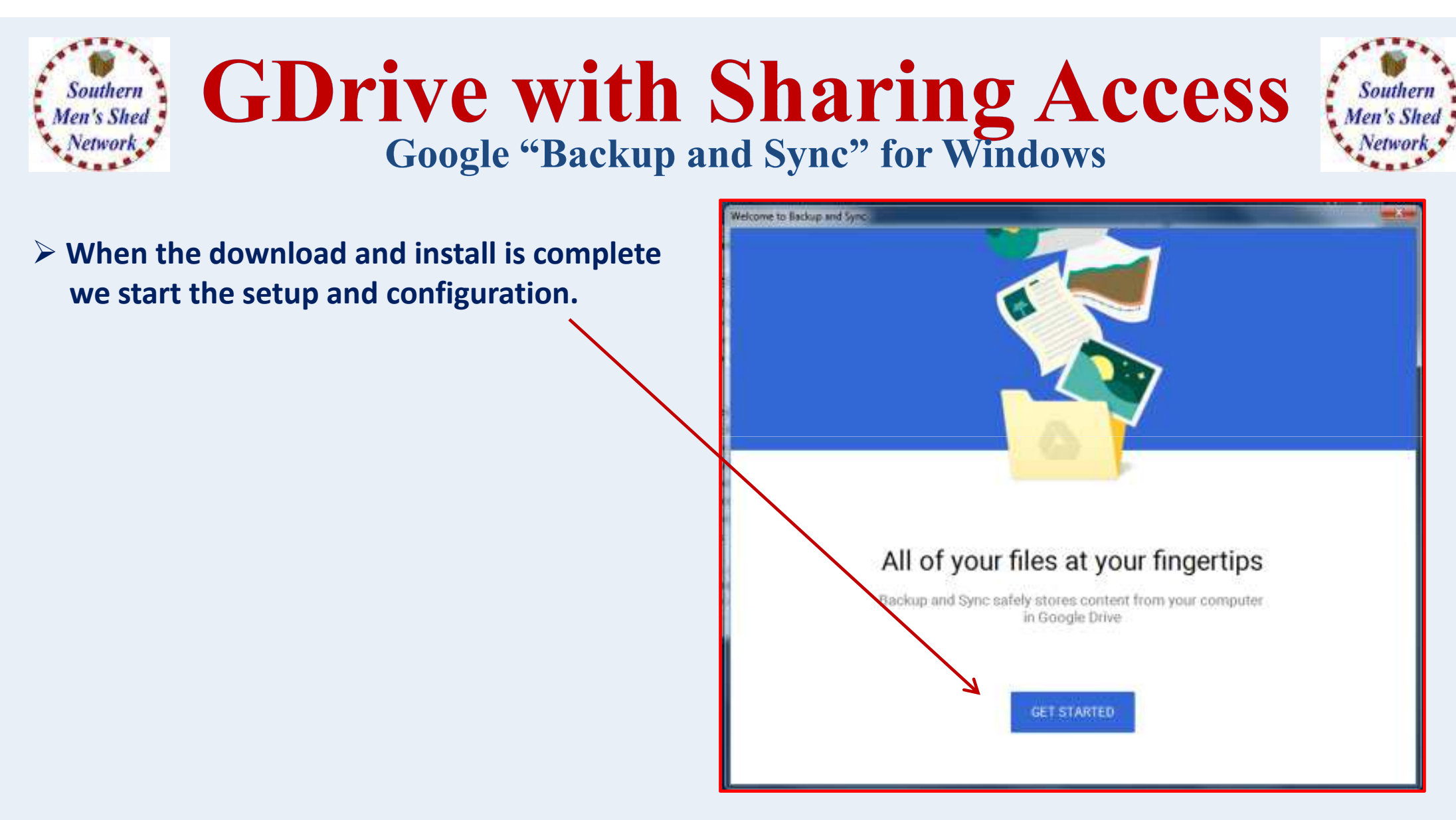

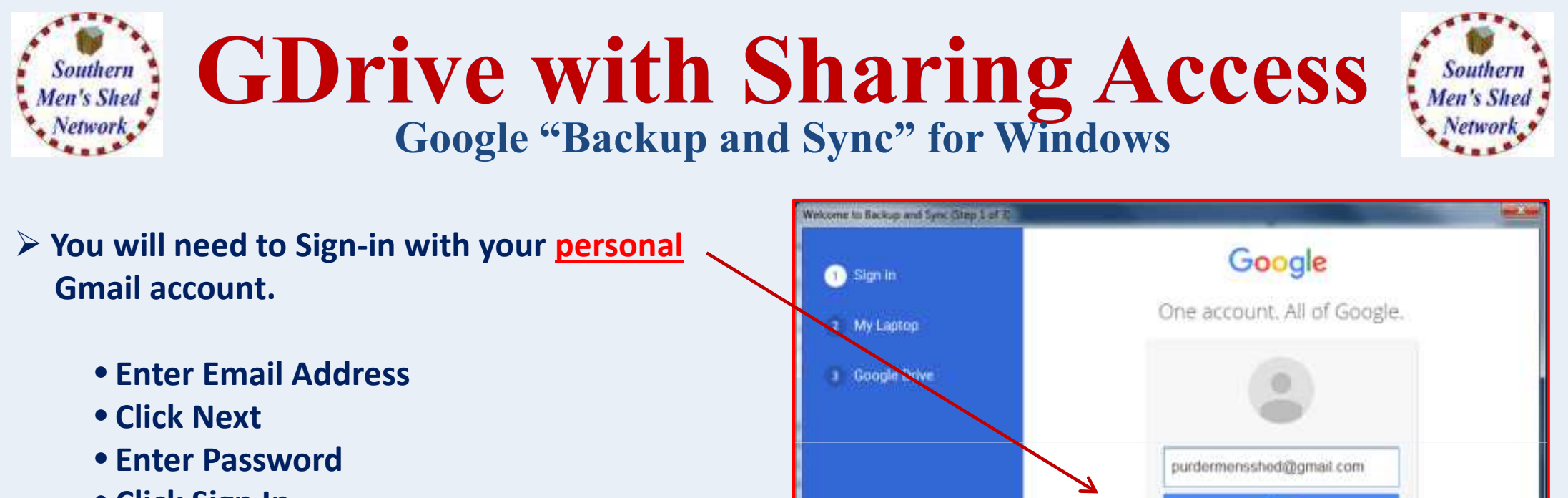

• **Click Sign In**

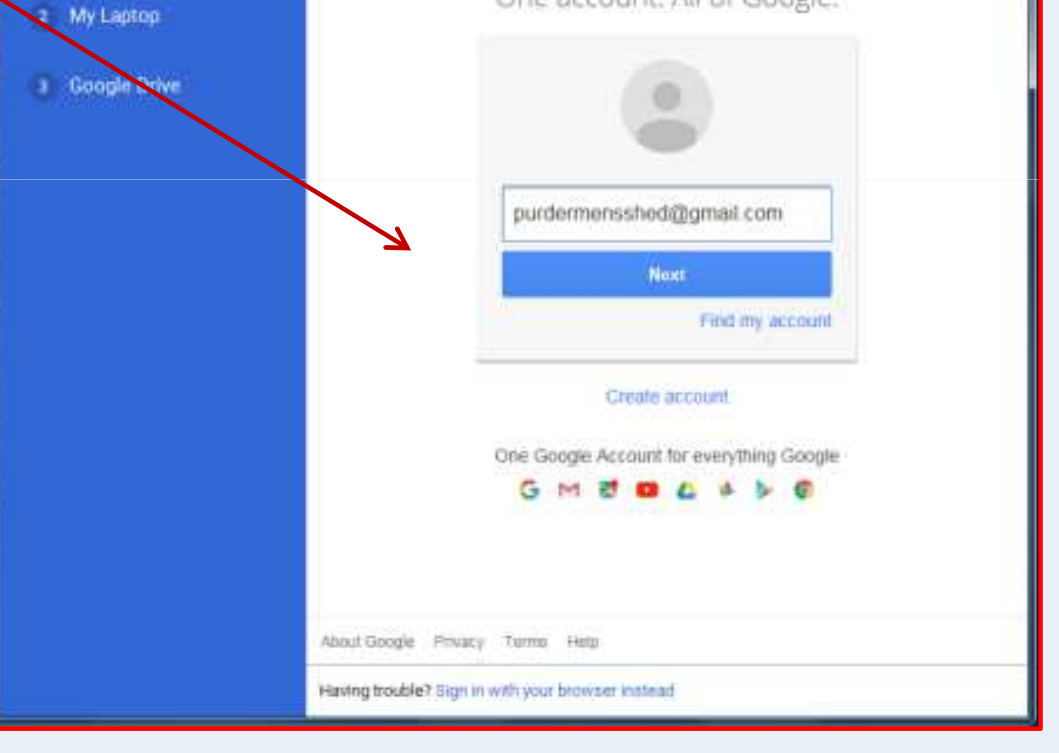

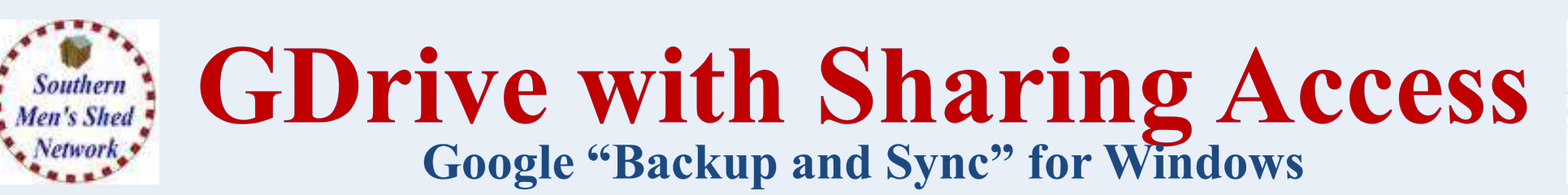

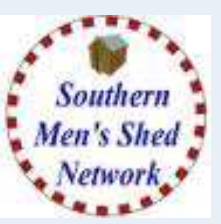

 **The program Defaults to performing a continuous back up of your Desktop,Documents and Pictures folders.**

**This can be quite a large amount of space and could take quite sometime, depending on yourInternet connection speed.**

**Personally, I prefer to uncheck these and selecta specific folder in which I place all the files I wish to be backed up and synchronised with my GoogleDrive.**

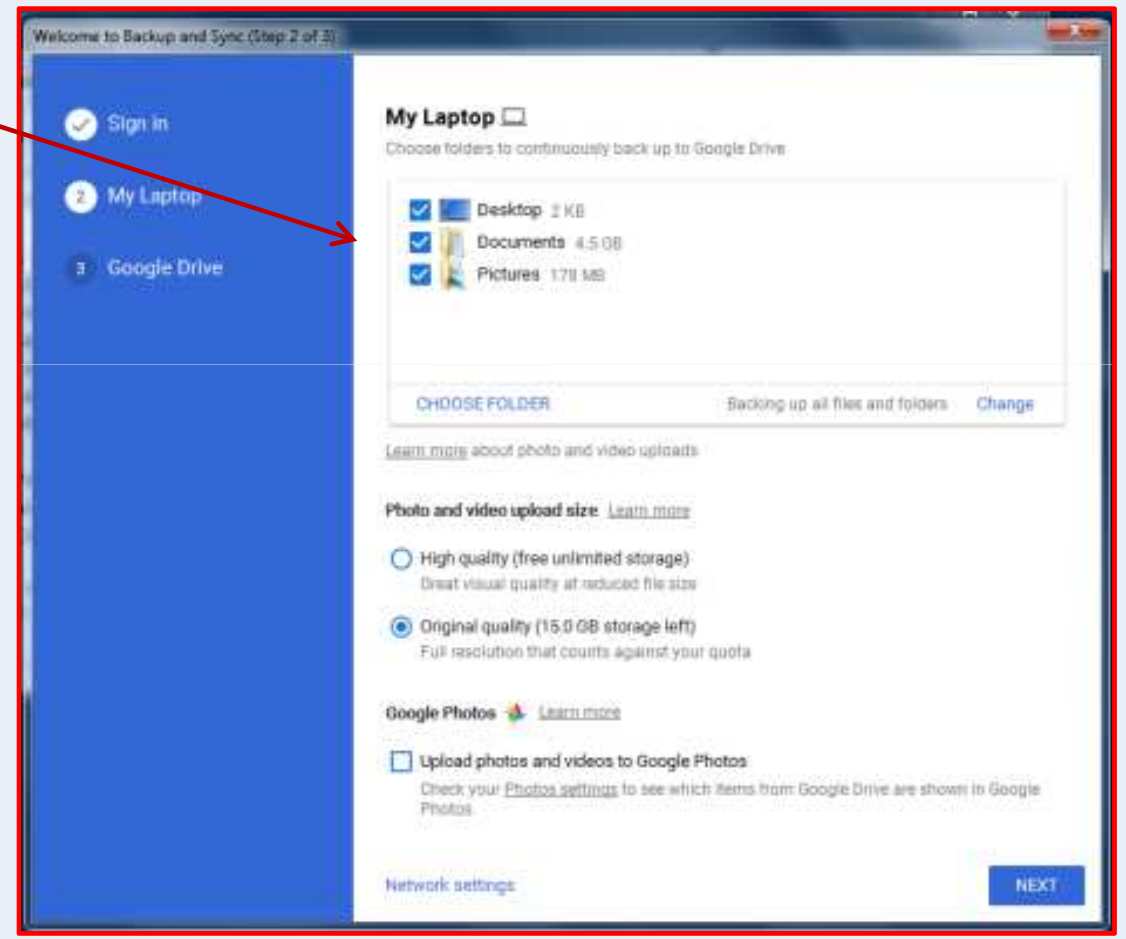

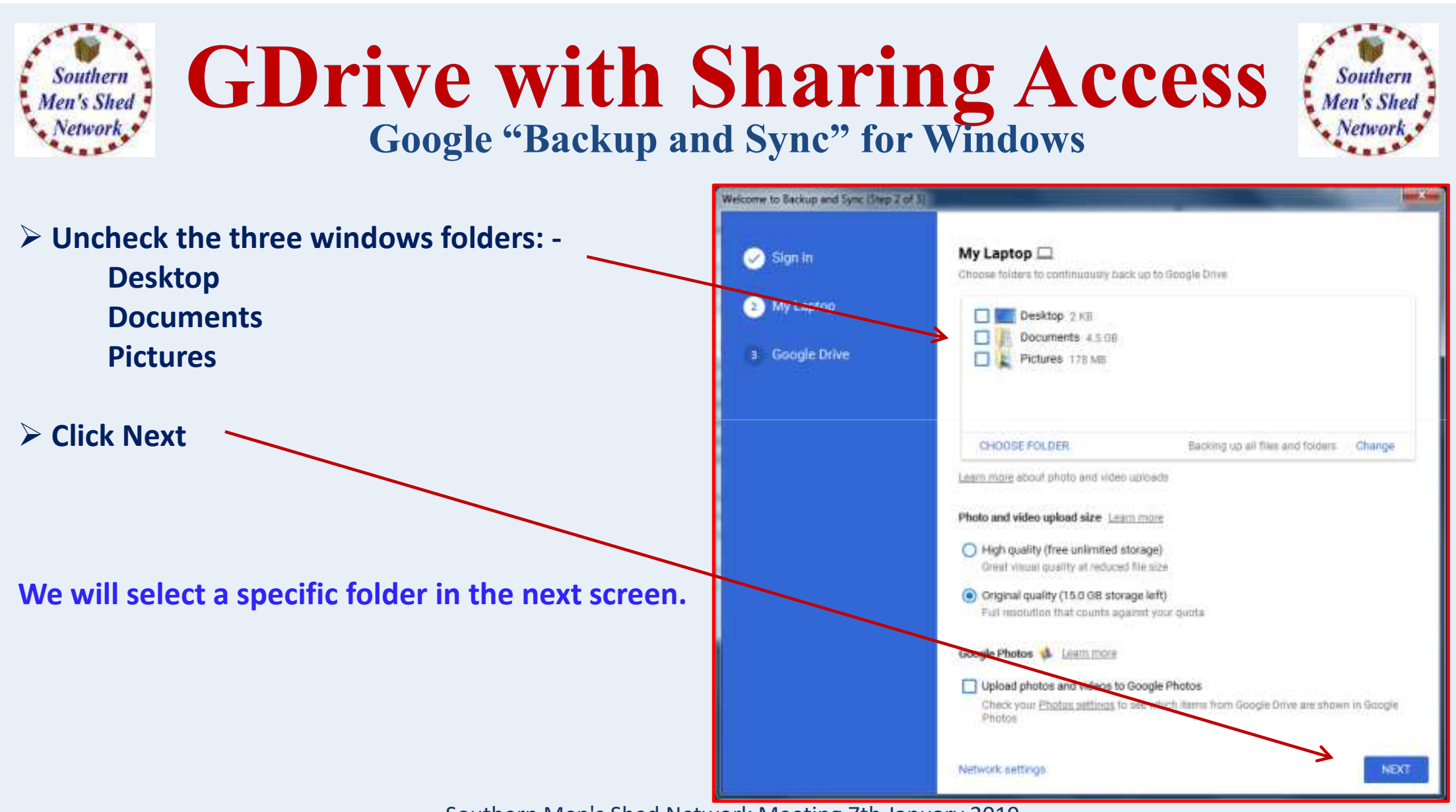

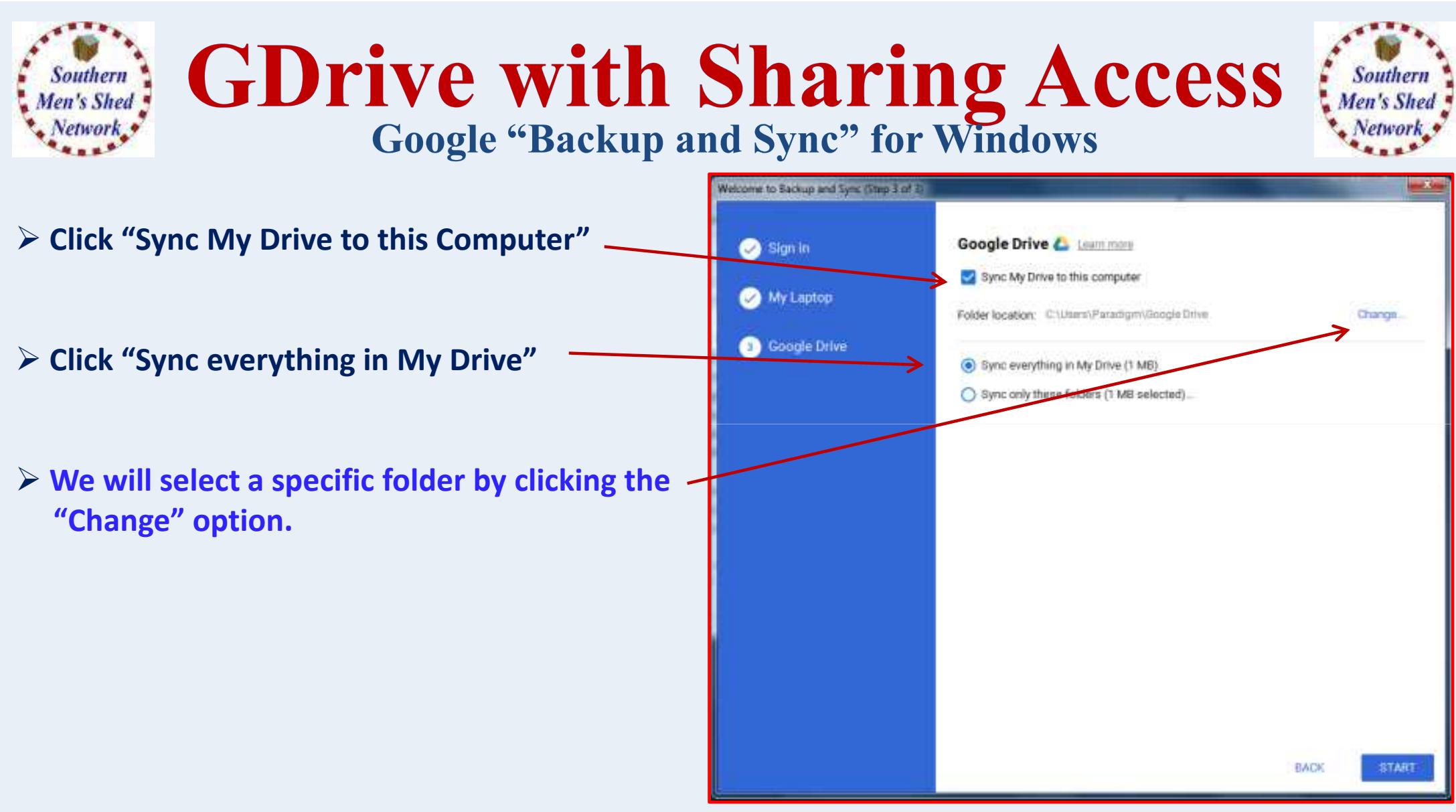

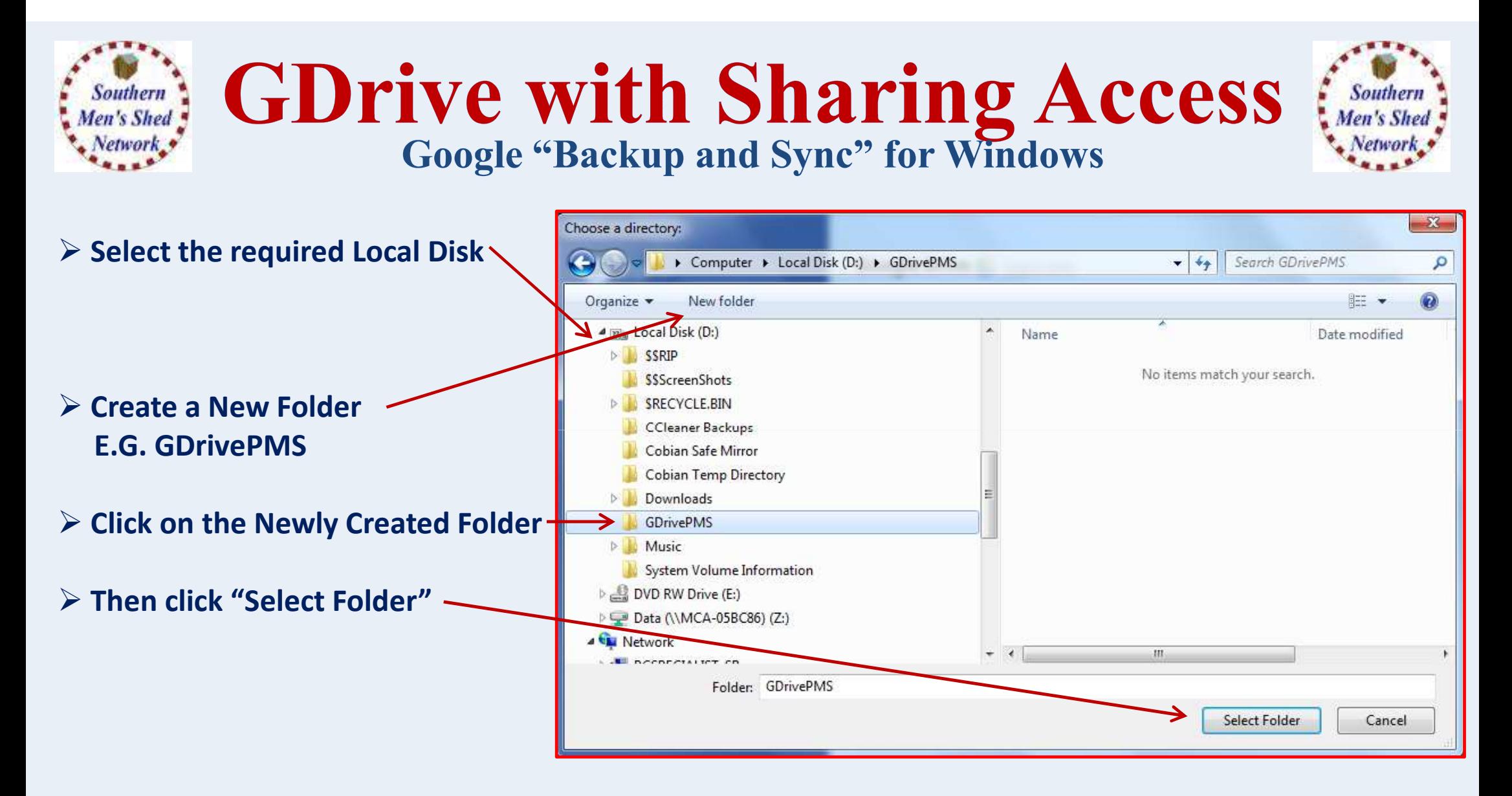

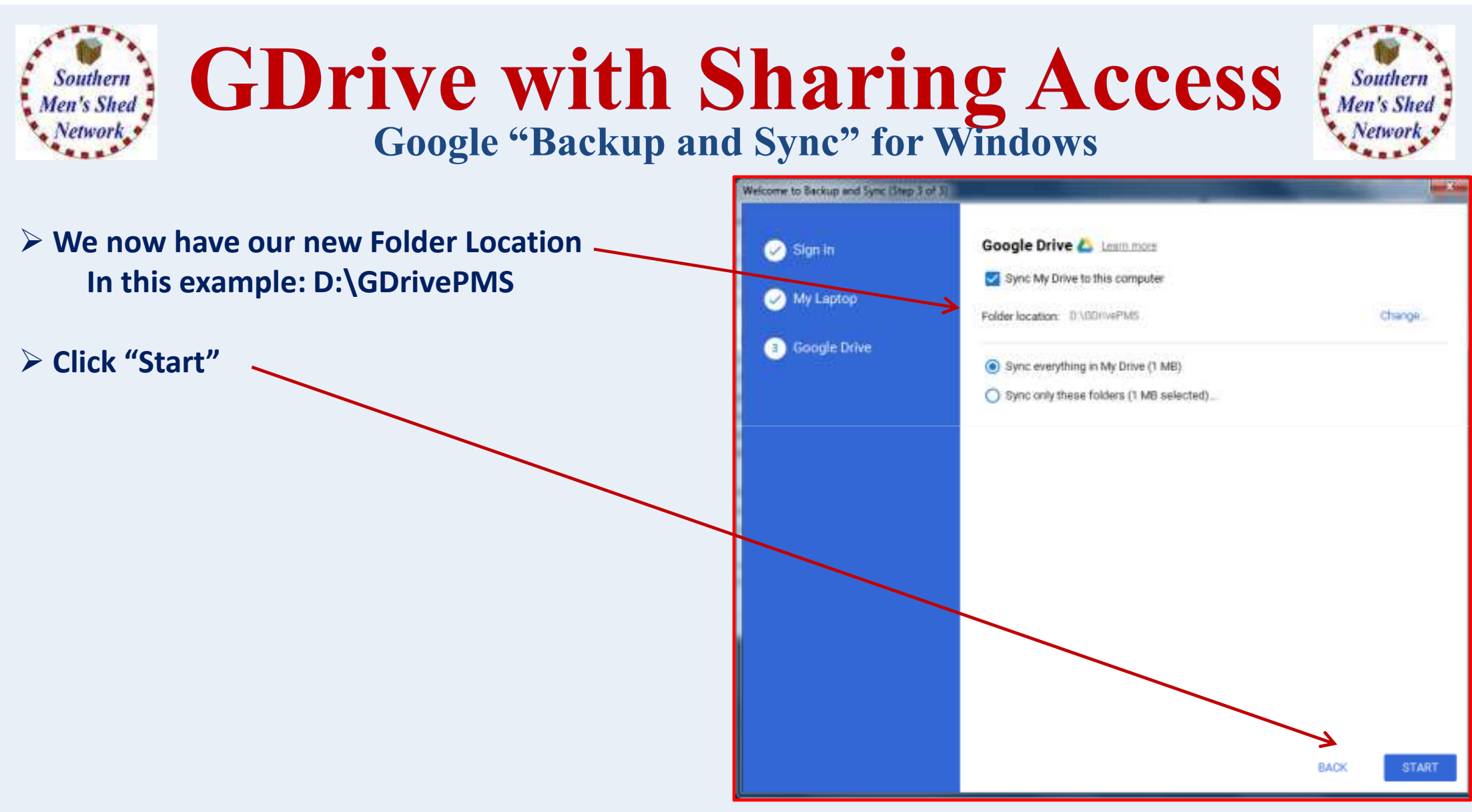

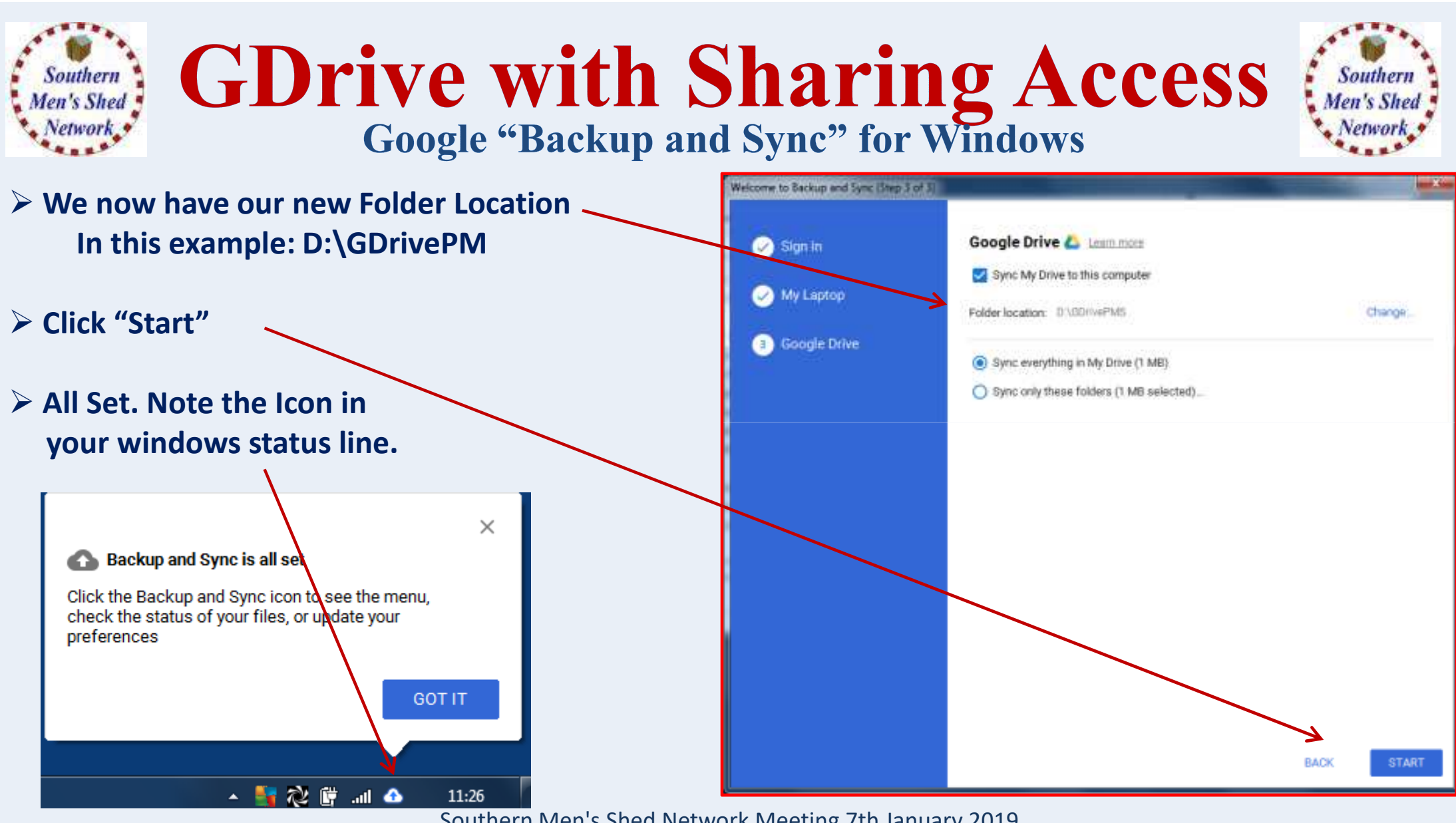

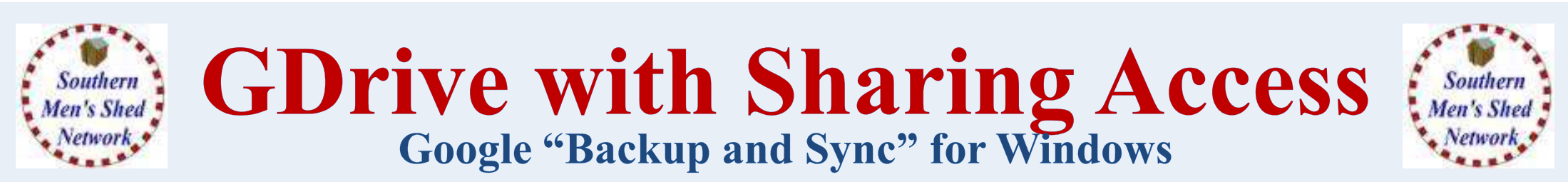

## **"Backup and Sync" is now running in the background Automatically.**

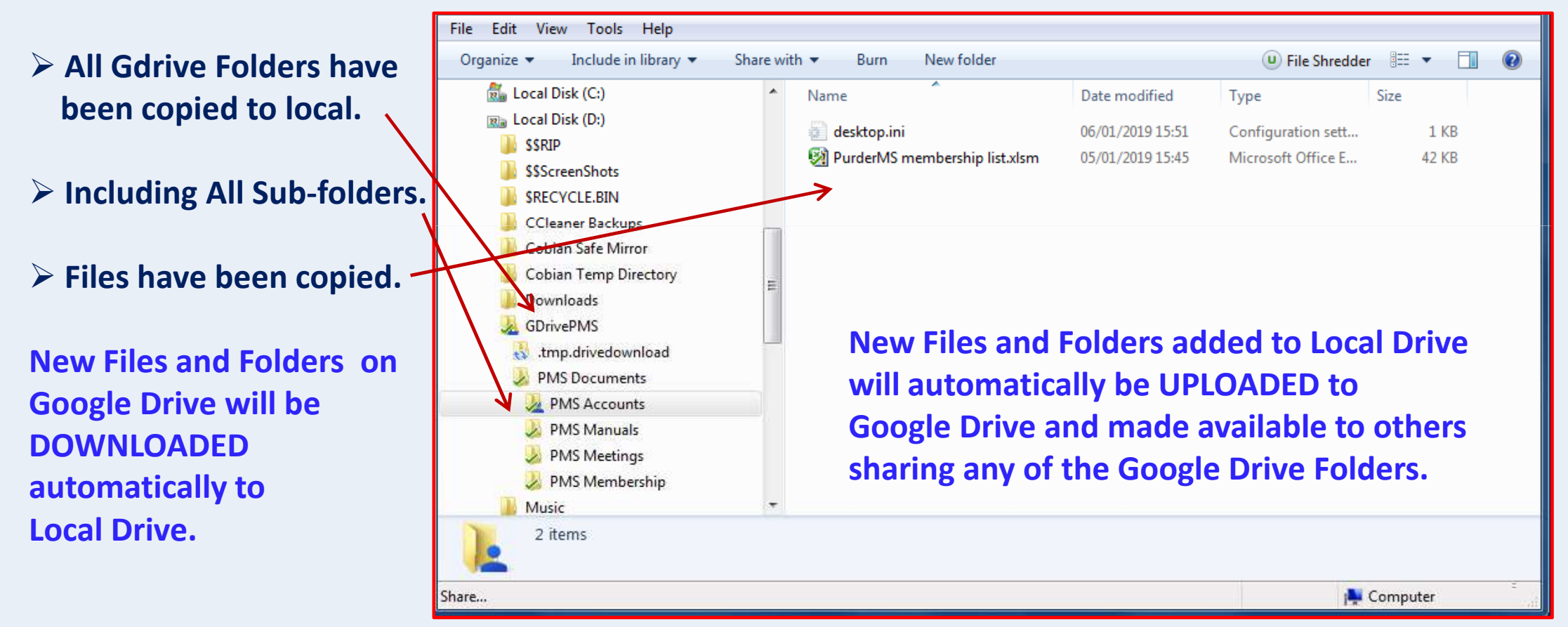

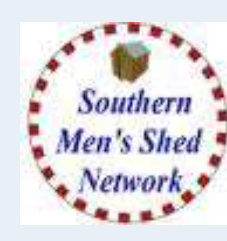

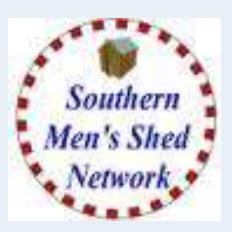

- **Create Google Drive (GDrive) space for Purder Mens Shed**
- **Create Folders for General and Specific Purposes**
- **Give Access to Other Users**
- **Set up Backup and Sync on Laptop**

## **ANY QUESTIONS**